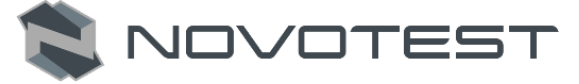

# СОДЕРЖАНИЕ

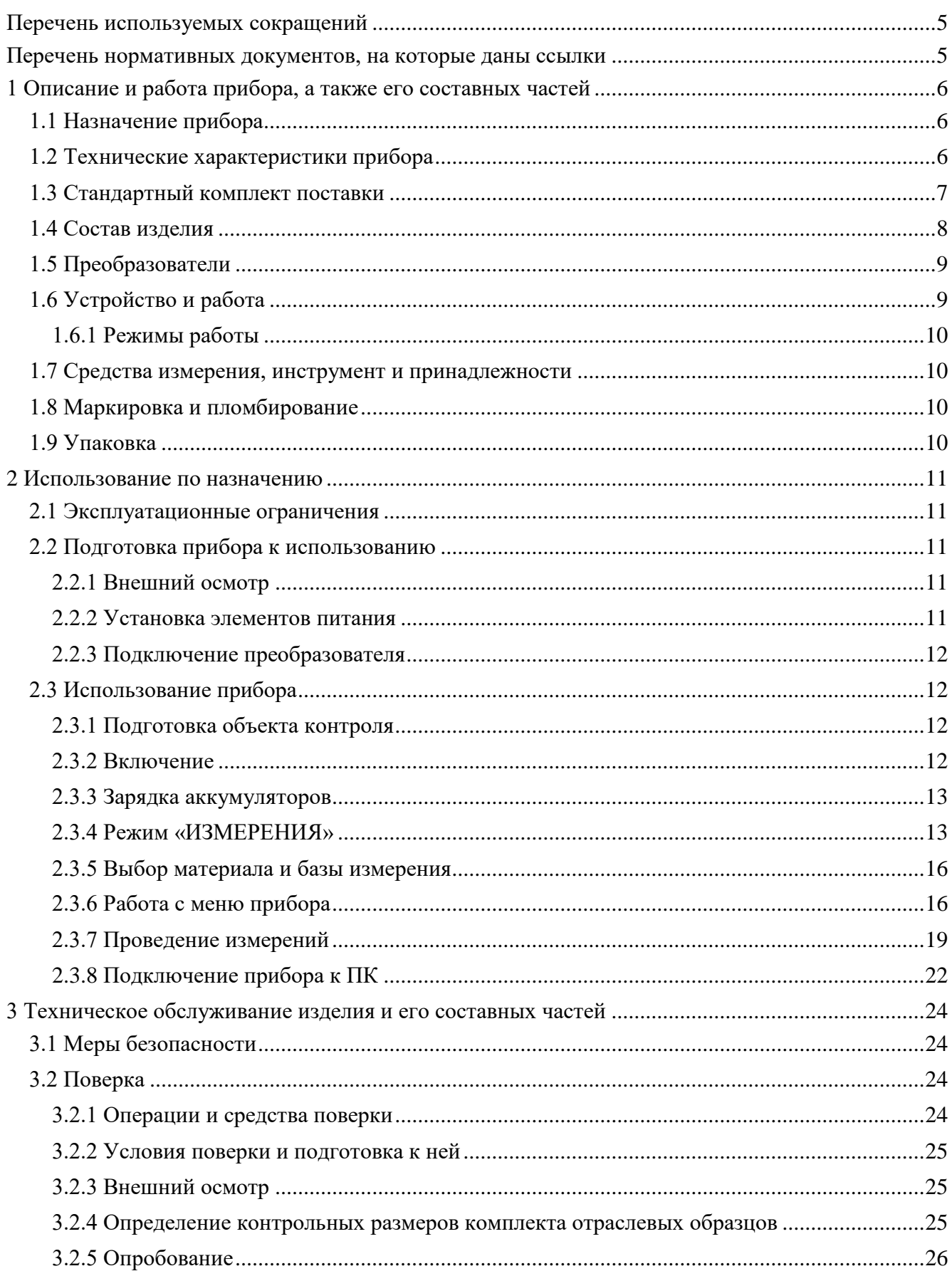

# Измеритель прочности NOVOTEST ИПСМ

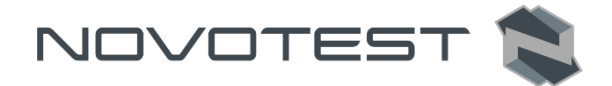

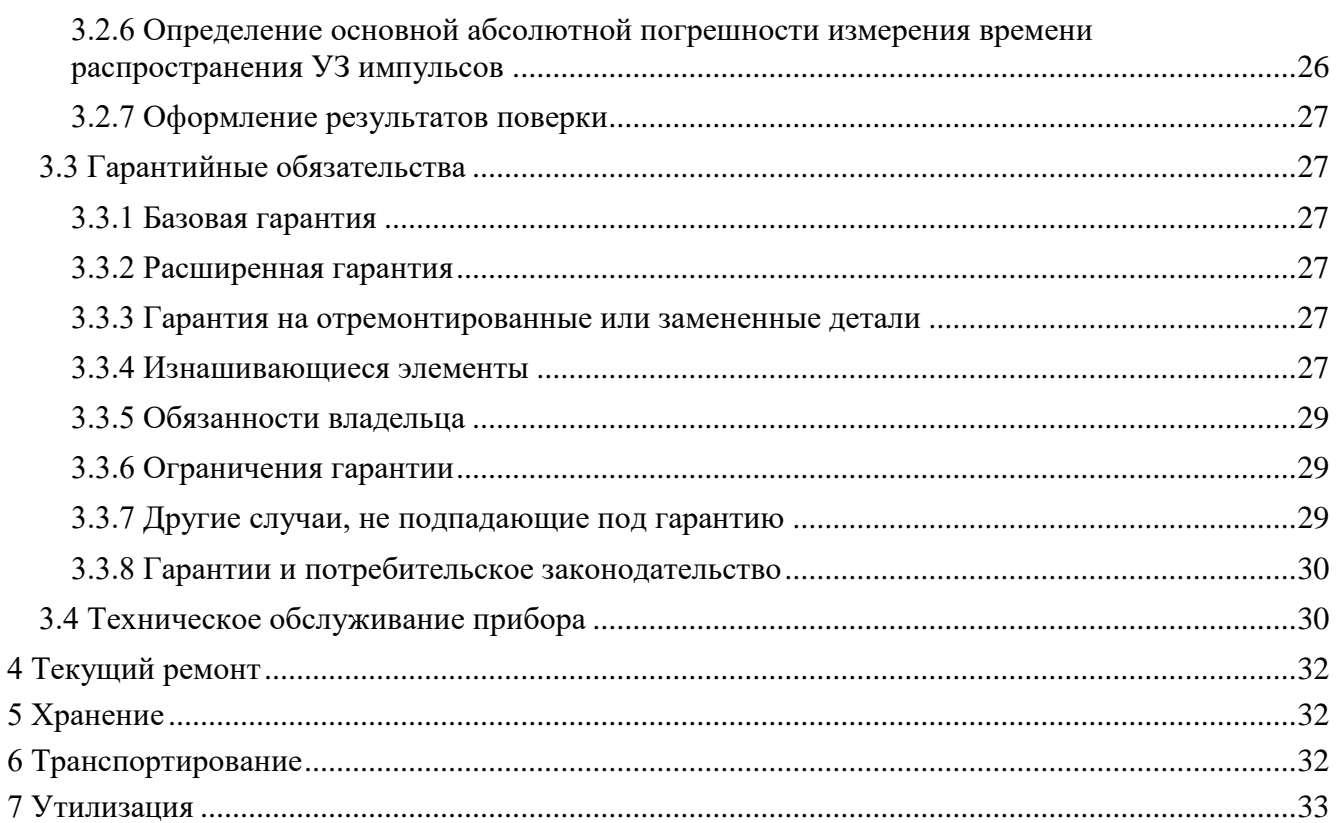

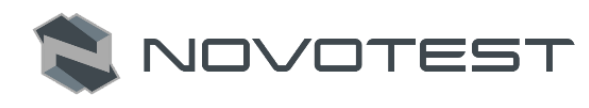

# **Внимание!**

Пожалуйста, внимательно прочтите настоящее руководство по эксплуатации перед использованием измерителя прочности строительных материалов NOVOTEST ИПСМ.

Руководство по эксплуатации (далее по тексту – РЭ) включает в себя общие сведения, предназначенные для ознакомления обслуживающего персонала с работой и правилами эксплуатации изделия – измерителя прочности строительных материалов NOVOTEST ИПСМ (далее по тексту – прибор). Документ содержит технические характеристики, описание конструкции и принципа действия, а также сведения, необходимые для правильной эксплуатации изделия. Перед началом работы необходимо ознакомиться с настоящим руководством, так как эксплуатация прибора должна проводиться лицами, ознакомленными с принципом работы и конструкцией прибора.

Правильное и эффективное использование прибора контроля требует обязательного наличия:

методики проведения контроля;

- условий проведения контроля, соответствующих методике контроля;
- обученного и изучившего руководство по эксплуатации пользователя.

Предприятие-производитель оставляет за собой право производить непринципиальные изменения, не ухудшающие технические характеристики изделия. Данные изменения могут быть не отражены в тексте настоящего документа.

Комплект поставки прибора включает эксплуатационную документацию в составе настоящего руководства по эксплуатации и паспорта на прибор.

Настоящее РЭ распространяется на все модификацию прибора.

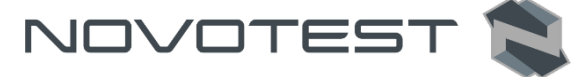

# **ПЕРЕЧЕНЬ ИСПОЛЬЗУЕМЫХ СОКРАЩЕНИЙ**

- <span id="page-3-0"></span>В руководстве приняты следующие сокращения и условные обозначения:
- УЗ ультразвук;

УЗК – ультразвуковые колебания;

PC (ПК) – персональный компьютер;

ИПСМ – измеритель прочности строительных материалов;

ЗИ – звуковой индекс;

И-П – измерительный преобразователь.

# <span id="page-3-1"></span>**ПЕРЕЧЕНЬ НОРМАТИВНЫХ ДОКУМЕНТОВ, НА КОТОРЫЕ ДАНЫ ССЫЛКИ**

- 1. ГОСТ 17624-2012 Бетоны. Ультразвуковой метод определения прочности.
- 2. ГОСТ 24332-88 Камни и кирпичи силикатные. Ультразвуковой метод определения прочности при сжатии.
- 3. МДС 62-2.01 Методические рекомендации по контролю прочности бетона монолитных конструкций ультразвуковым методом способом поверхностного прозвучивания.
- 4. BS 1881 Тестирование бетона. Метод определения водопоглощения.

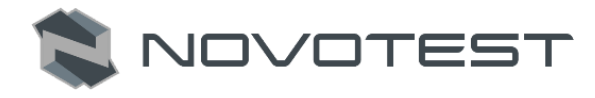

## <span id="page-4-0"></span>**1 ОПИСАНИЕ И РАБОТА ПРИБОРА, А ТАКЖЕ ЕГО СОСТАВНЫХ ЧАСТЕЙ**

#### **1.1 Назначение прибора**

<span id="page-4-1"></span>Измеритель прочности строительных материалов NOVOTEST ИПСМ, предназначен для измерения времени распространения ультразвуковых (УЗ) импульсов в композиционных твердых материалах посредством сквозного и поверхностного прозвучивания при определении прочности.

Прибор позволяет:

- определять прочность;
- определять плотность;
- определять модуль упругости строительных материалов;
- определять индекс абразивов по предварительно установленным градуировочным зависимостям данных параметров от скорости распространения ультразвуковых колебаний (УЗК).
- выявлять дефекты.

Основные области применения:

- определение прочности бетона, согласно ГОСТ 17624-87;
- оценка глубины трещин;
- оценка пористости, трещиноватости и анизотропии композитных материалов и горных пород;
- определение модуля упругости и плотности материалов;
- поиск дефектов в бетонных сооружениях по аномальному снижению скорости и по форме визуализируемых сигналов УЗК.

#### **1.2 Технические характеристики прибора**

<span id="page-4-2"></span>Измеритель прочности строительных материалов NOVOTEST ИПСМ представляет собой портативный прибор, выполненный в ударопрочном корпусе, внутри которого размещена плата с электронными компонентами и аккумуляторы.

Основные характеристики прибора представлены в табл. 1.1.

Таблица 1.1 – Основные характеристики прибора

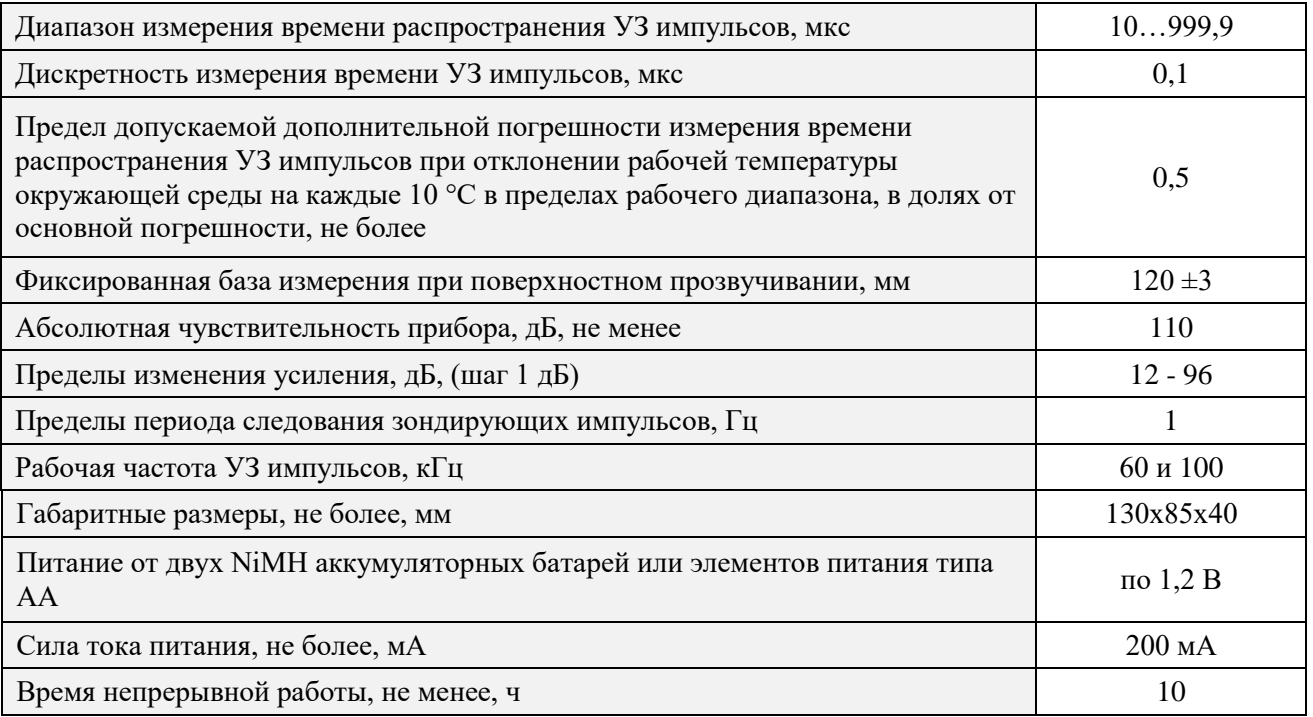

#### Измеритель прочности NOVOTEST ИПСМ

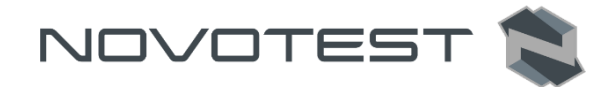

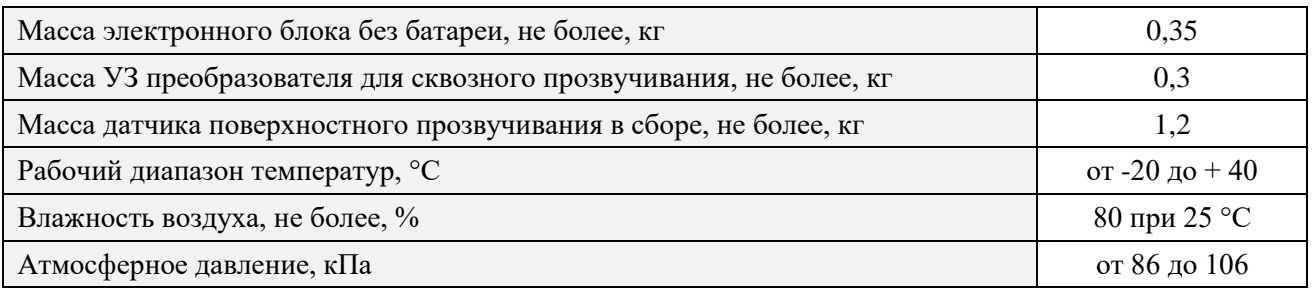

Пределы допускаемой основной абсолютной погрешности при измерении времени распространения УЗ импульсов  $- \pm (0.01 \cdot t + 0.1)$  мкс, где  $t -$  численное значение измеренного времени, выраженное в микросекундах.

Прибор выпускается с базовыми настройками, ориентированными на тяжелый и легкий бетон средних марок, а также на кирпич. Для других марок и материалов требуется градуировка и корректировка в условиях пользователя согласно ГОСТ 17624 (бетон), ГОСТ 24332 (кирпичи и силикатные камни) и стандартам на иные твердые строительные и композитные материалы, а также методических рекомендаций МДС 62-2.01 ГУП «НИИЖБ» по контролю прочности бетона монолитных конструкций ультразвуковым методом поверхностного прозвучивания.

Прибор обеспечивает визуализацию принимаемых УЗК (А-скан), имеет режим дефектоскопа для просмотра и анализа А-сканов.

Прибор обеспечивает работу:

- при поверхностном прозвучивании с датчиком поверхностного прозвучивания в сборе на фиксированной базе (120 ± 3) мм с сухим контактом;
- при сквозном прозвучивании с УЗ преобразователями на произвольной базе с контактной смазкой или поверхностном и угловом прозвучивании c сухим контактом (протекторы, конусные насадки) или со смазкой на произвольной базе.

Прибор соответствует климатическому исполнению УХЛ 1.1 по ГОСТ 15150-69.

Степень защиты корпуса прибора от проникновения твердых тел и воды соответствует IР 63 по ГОСТ 14254.

Средняя наработка на отказ прибора без учета показателя безотказности преобразователей не менее 6000 ч.

Полный средний срок службы прибора не менее 10 лет.

Критерий предельного состояния – экономическая нецелесообразность восстановления работоспособного состояния составных частей прибора ремонтом.

<span id="page-5-0"></span>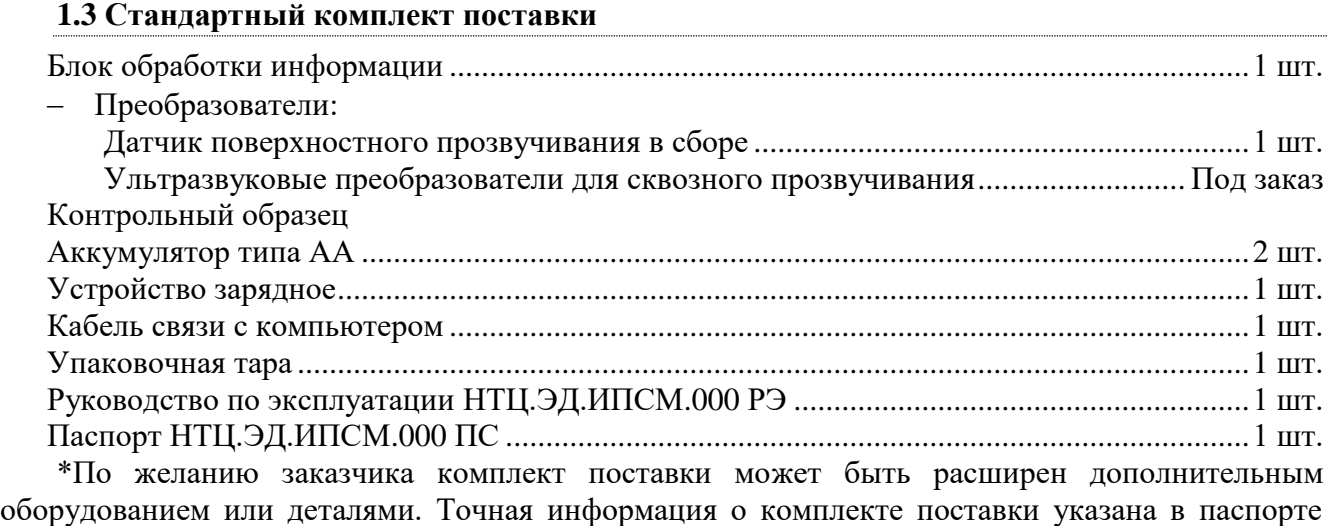

прибора.

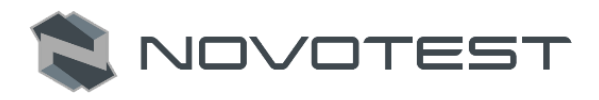

#### **1.4 Состав изделия**

<span id="page-6-0"></span>Конструкция прибора состоит из электронного блока, выполненного из ударопрочного ABS пластика, а также из подсоединяемых с помощью разъема (Lemo) преобразователей. Управление прибором осуществляется с помощью клавиатуры. Визуализация сигналов, а также индикация результатов измерений, состояния прибора и другой информации осуществляется на графическом индикаторе.

Подключение датчика поверхностного, а также преобразователей для сквозного прозвучивания осуществляется посредством коаксиальных кабелей, через разъемы Lemo, которые расположены на верхней панели корпуса. Для подключения прибора к ПК на боковой стороне находиться специальный разъем.

Питание прибора осуществляется от двух аккумуляторов тип АА.

На рис. 1.1 указаны составные части прибора, а на рис. 1.2 изображена клавиатура.

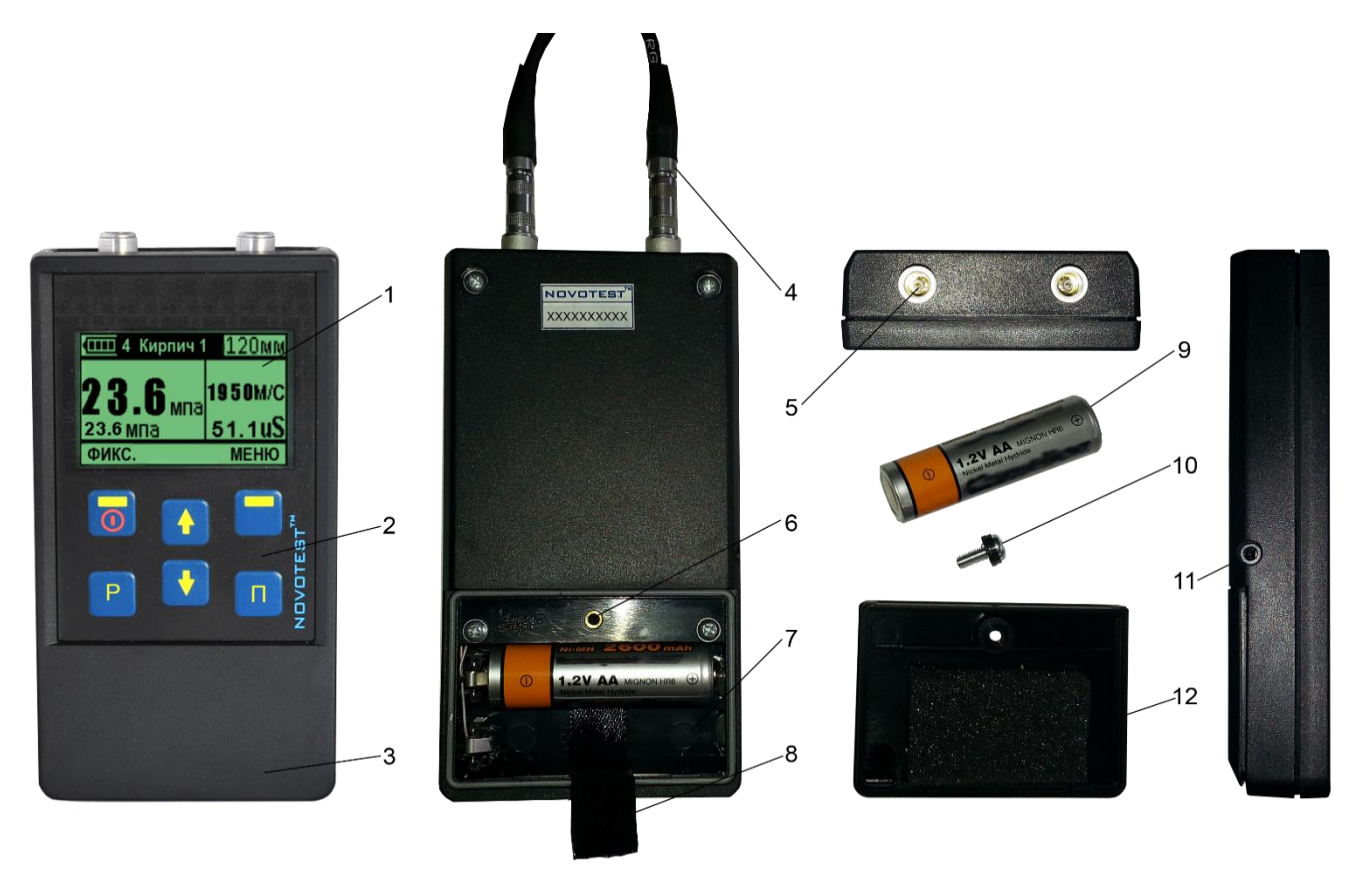

*1 – графический индикатор; 2 – клавиатура управления; 3 – электронный блок; 4 – штекер Lemo преобразователя; 5 – гнездо Lemo; 6 – резьбовое соединение для закрепления крышки; 7 – отсек для батарей; 8 – лента для извлечения батарей; 9 – аккумулятор типа АА; 10 – винт; 11 – разъем для подключения прибора к PC; 12 - крышка батарейного отсека.*

Рисунок 1.1 – Измеритель прочности строительных материалов NOVOTEST ИПСМ

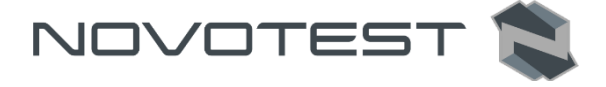

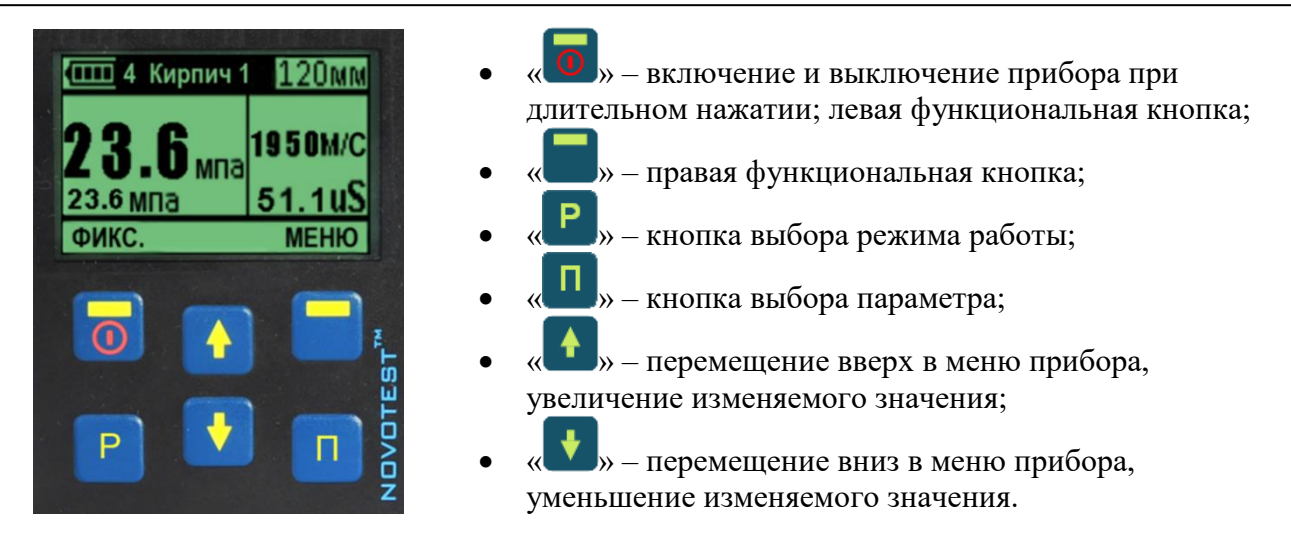

Рисунок 1.2 – Клавиатура управления и функциональное назначение клавиш

### **1.5 Преобразователи**

<span id="page-7-0"></span>Прибор рассчитан на работу раздельных УЗ ПЭП с рабочими частотами в диапазоне 60 и 100 кГц. В работе прибора используются два типа преобразователей: требующих контактной смазки для работы и работающие без контактной смазки.

УЗ преобразователи, не требующие контактной смазки снабжены коническими протекторами и благодаря практически точечному акустическому контакту преобразователей с поверхностью исследуемого материала, их акустическая связь с объектом контроля (ОК) обеспечивается без контактных жидкостей.

# **1.6 Устройство и работа**

<span id="page-7-1"></span>Работа прибора основана на измерении времени прохождения ультразвукового импульса в материале изделия от излучателя к приемнику. Скорость ультразвука вычисляется делением расстояния между излучателем и приемником на измеренное время.

Скорость распространения ультразвуковой волны в материале зависит от его плотности и упругости, от наличия дефектов (трещин и пустот), определяющих прочность и качество. Следовательно, прозвучивая элементы изделий, конструкций и сооружений можно получать информацию о:

- прочности и однородности;
- модуле упругости и плотности;
- наличии дефектов и их локализации.

Возможны варианты прозвучивания со смазкой (рис. 1.3) и сухим контактом (протекторы, конусные насадки) (рис. 1.4).

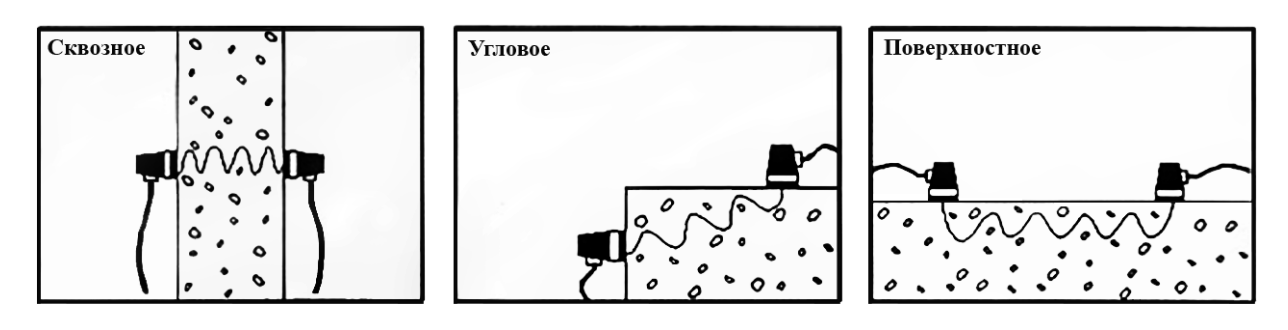

Рисунок 1.3 – Методы прозвучивания со смазкой

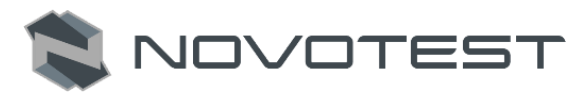

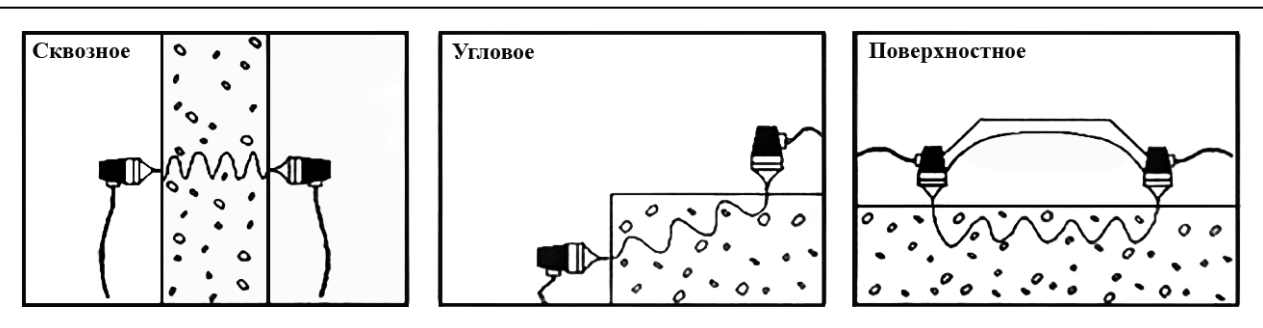

Рисунок 1.4 – Методы прозвучивания сухим контактом

Прибор осуществляет визуализацию принимаемых УЗК (в режиме дефектоскопа), имеет встроенные цифровые фильтры, улучшающие отношение сигнал/шум. Режим дефектоскопа позволяет просматривать сигналы на дисплее (в задаваемых масштабах времени и усиления), вручную устанавливать курсор в положение контрольной метки первого принятого сигнала. Пользователь имеет возможность вручную изменять усиление измерительного тракта и смещать ось времени для просмотра и анализа А сигналов (отраженных сигналов).

#### <span id="page-8-0"></span>**1.6.1 Режимы работы**

Прибор работает в следующих режимах:

- 1. «ИЗМЕРЕНИЯ»;
- 2. «КОЭФФИЦИЕНТЫ»;
- 3. «КАЛИБРОВКА»;
- 4. «ПОРОГ»;
- 5. «ПОДСВЕТКА»;
- 6. «ПИТАНИЕ»;
- 7. «ПАМЯТЬ»;
- 8. «ИНФОРМАЦИЯ».

При включении, прибор переходит в режим, который был перед выключением.

Переход между режимами измерения прибора осуществляется нажатием кнопки « ».

#### **1.7 Средства измерения, инструмент и принадлежности**

<span id="page-8-1"></span>Работоспособность прибора оценивается путем измерения скорости прохождения УЗ на образце из оргстекла поставляемом с прибором. Несоответствие показаний прибора не должно превышать допускаемой погрешности. В случае превышения допустимой погрешности провести калибровку прибора согласно п. 2.3.6.2.

Регулировка и настройка прибора в случае обнаружения неисправностей должна производиться на предприятии-изготовителе.

#### **1.8 Маркировка и пломбирование**

<span id="page-8-2"></span>На лицевую панель прибора наносится условное обозначение прибора с товарным знаком предприятия-изготовителя.

На задней панели, под крышкой батарейного отсека прибора наносится его серийный номер.

#### **1.9 Упаковка**

<span id="page-8-3"></span>Электронный блок и преобразователь поставляются в упаковочной таре, исключающем их повреждение при транспортировке.

Во избежание механического повреждения кабеля и разъемов прибора необходимо отключать датчик от прибора перед укладкой в упаковку.

### **2 ИСПОЛЬЗОВАНИЕ ПО НАЗНАЧЕНИЮ**

#### <span id="page-9-0"></span>**2.1 Эксплуатационные ограничения**

<span id="page-9-1"></span>Эксплуатация прибора должна производиться в условиях защищенности от непосредственного воздействия пыли и агрессивных сред, с учетом параметров контролируемых объектов в соответствии с оговоренными техническими характеристиками, а также прибор необходимо использовать в рамках его технических характеристик.

Напряженность поля радиопомех в месте размещения прибора не должна превышать значения, нарушающего работоспособность, т.е. создающего на входе усилителя прибора напряжение, превышающее половину максимальной чувствительности.

При высокой напряженности поля радиопомех должны быть приняты меры по экранированию места размещения прибора от внешнего электромагнитного поля.

К работе с прибором допускается обслуживающий персонал, ознакомленный с эксплуатационной документацией на этот прибор.

После транспортировки прибора к месту эксплуатации при отрицательной температуре окружающего воздуха и внесении его в помещение с положительной температурой следует во избежание отказа вследствие конденсации влаги выдержать изделие в упаковке не менее 6 часов.

#### <span id="page-9-2"></span>**2.2 Подготовка прибора к использованию**

#### **2.2.1 Внешний осмотр**

<span id="page-9-3"></span>Провести внешний осмотр прибора, убедиться в отсутствии механических повреждений электронного блока, преобразователя, разъемов и соединительного кабеля.

#### **2.2.2 Установка элементов питания**

<span id="page-9-4"></span>Установить элементы питания в отсек размещения батареи для чего открутить фиксирующий винт и снять крышку батарейного отсека. Элементы питания или аккумулятор устанавливаются согласно указанной на приборе полярности (рис. 2.1). Закрыть крышку батарейного отсека и вкрутить винт на место.

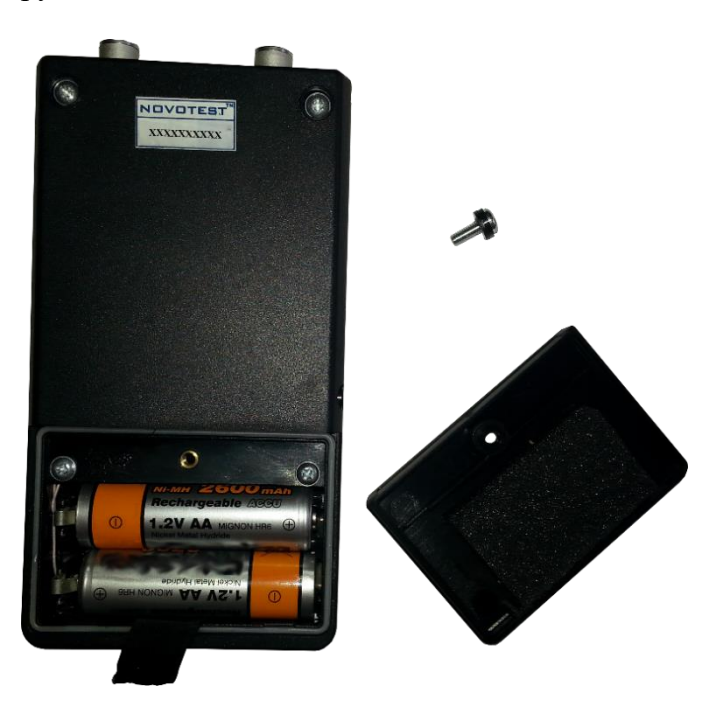

Рисунок 2.1 – Установка элементов питания

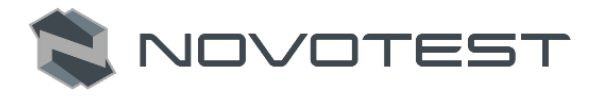

#### <span id="page-10-0"></span>**2.2.3 Подключение преобразователя**

# **Внимание!**

Во избежание выхода прибора из строя и потери гарантии, подключение к прибору кабелей ультразвуковых преобразователей следует производить при отключенном питании, не допуская случайного замыкания выхода прибора на его вход одним из соединительных кабелей.

Подключите соединительный, коаксиальный кабель к преобразователям, а также к электронному блоку (рис. 2.2).

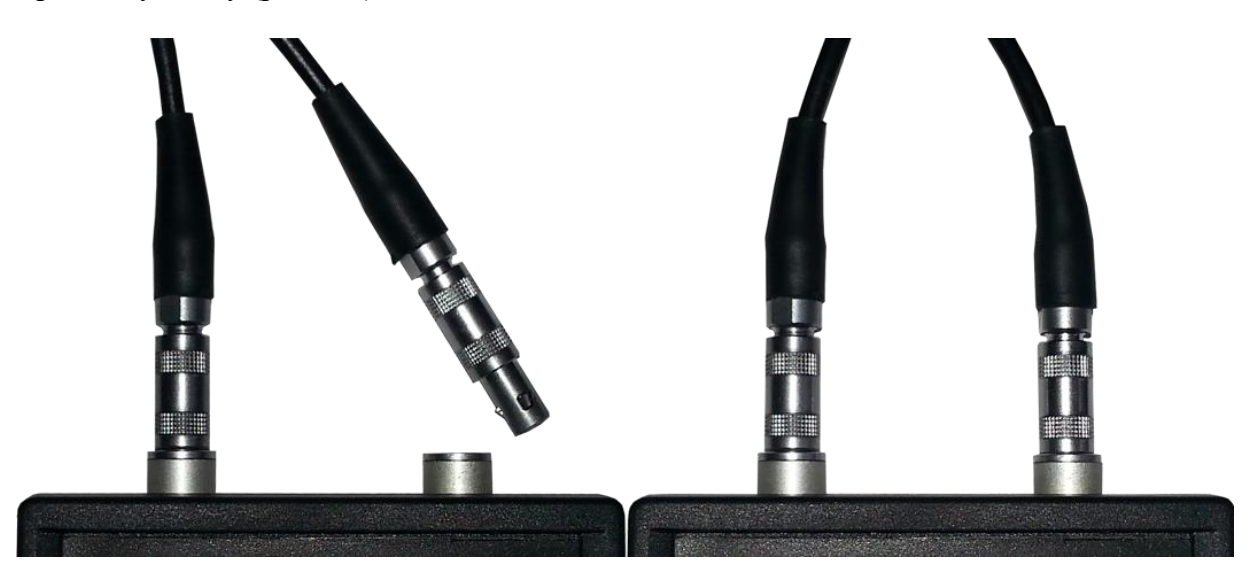

Рисунок 2.2 – Подключение преобразователей к прибору

#### <span id="page-10-1"></span>**2.3 Использование прибора**

#### **2.3.1 Подготовка объекта контроля**

<span id="page-10-2"></span>В зоне контакта ультразвуковых преобразователей с поверхностью зоны контроля не должно быть раковин и воздушных пор глубиной более 3 мм, и диаметром более 6 мм, а также выступов высотой более 0,5 мм. Поверхность зоны контроля должна быть очищена от пыли.

#### <span id="page-10-3"></span>**2.3.2 Включение**

Включить прибор длительным нажатием клавиши « • » на панели управления до появления кратковременной заставки на дисплее (рис. 2.3).

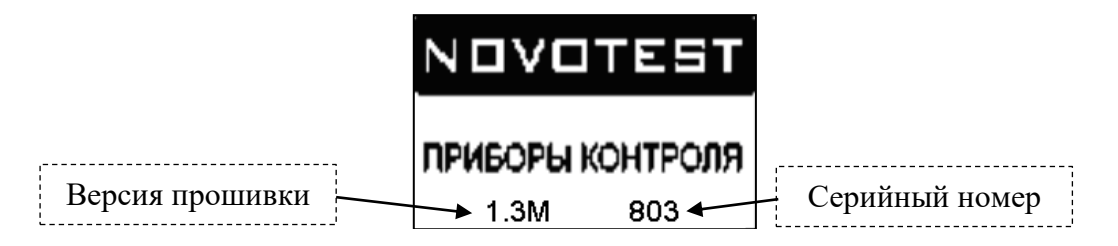

Рисунок 2.3 – Заставка

После этого прибор автоматически переходит в основной режим работы (режим «ИЗМЕРЕНИЯ», а в нем прибор переходит в режим, который был перед выключением прибора).

Измеритель прочности NOVOTEST ИПСМ

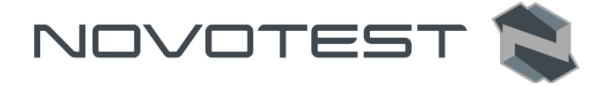

Перед использованием прибора убедитесь, что в аккумуляторе достаточный уровень заряда.

Уровень заряда аккумуляторной батареи показан в левой верхней части дисплея в виде батареи (индикатора). Полностью заполненный индикатор свидетельствует, что батарея заряжена на 100%. Одна строка внутри поля индикатора соответствует примерно 20% объема заряда.

При отсутствии или недостаточности объема заряда произведите подзарядку батареи с помощью зарядного устройства или подключив прибор к ПК.

Длительное нажатие на клавишу « <sup>1</sup> » приводит к выключению прибора.

#### <span id="page-11-0"></span>**2.3.3 Зарядка аккумуляторов**

Для зарядки аккумулятора необходимо:

1. Подсоединить аккумулятор к клеммам зарядного устройства;

2. Включить зарядное устройство в сеть.

Время полного заряда аккумуляторов - 14 часов. Запрещается оставлять зарядное устройство во время заряда без наблюдения. Для исключения выхода из строя аккумуляторных батарей при длительном хранении необходимо проводить подзаряд аккумуляторов с интервалом времени не менее 2 месяцев, даже если прибор не применялся.

#### <span id="page-11-1"></span>**2.3.4 Режим «ИЗМЕРЕНИЯ»**

В режиме «ИЗМЕРНЕНИЯ» можно:

- определить прочность;
- определить плотность;
- определить модуль упругости;
- определить звуковой индекс;
- провести оценку глубины трещины (Российская методика);
- провести оценку глубины трещины (Английская методика);
- провести дефектоскопию объекта контроля.

Для проведения измерений необходимо выбрать соответствующий режим работы. Переход

между режимами измерения прибора осуществляется нажатием кнопки « ».

#### **2.3.4.1 Режим измерения прочности**

Индикатор прибора при включении режима определения прочности строительных материалов имеет вид как на рис. 2.4.

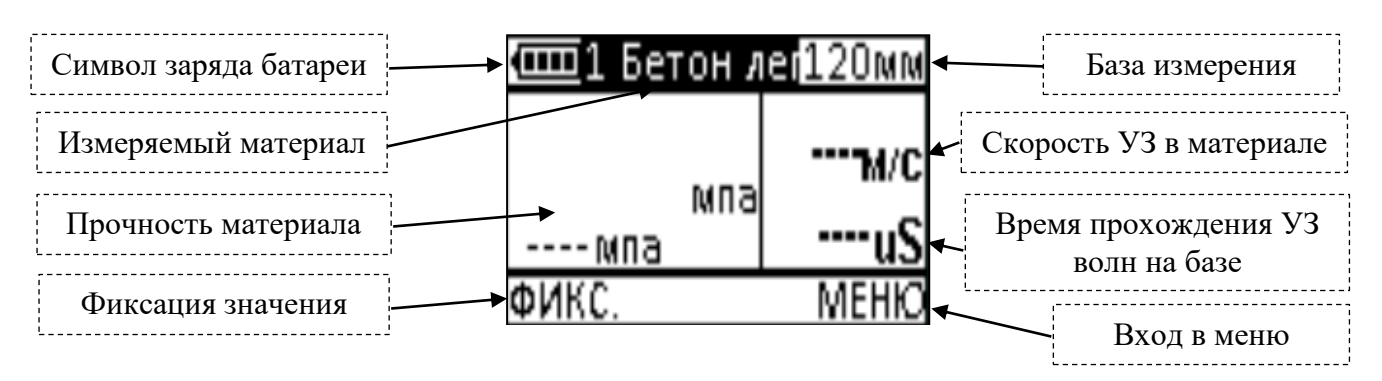

Рисунок 2.4 – Режим измерения прочности

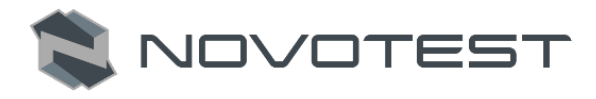

#### **2.3.4.2 Режим измерения плотности**

Индикатор прибора при включении режима измерения плотности строительных материалов имеет вид как на рис. 2.5.

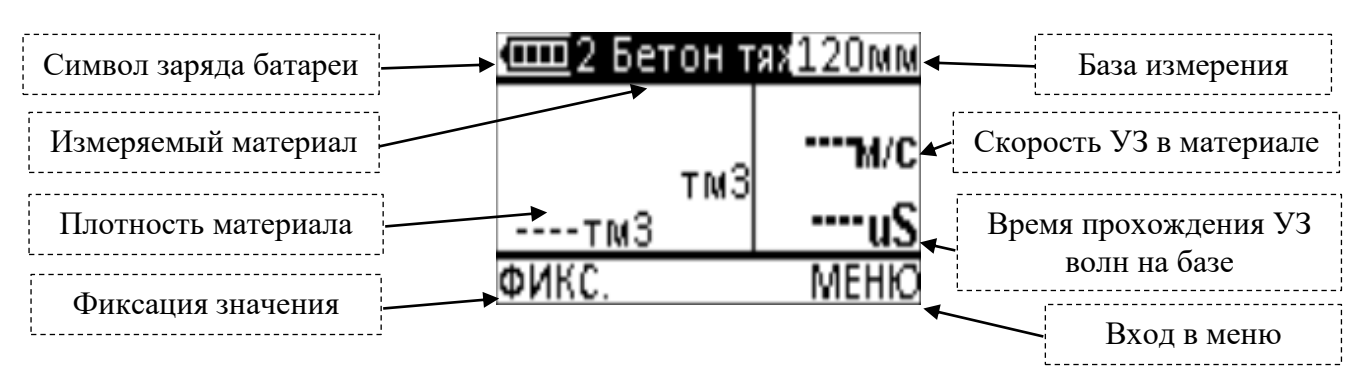

Рисунок 2.5 – Режим измерения плотности

#### **2.3.4.3 Режим измерения модуля упругости**

Индикатор прибора при включении режима измерения модуля упругости строительных материалов имеет вид как на рис. 2.6.

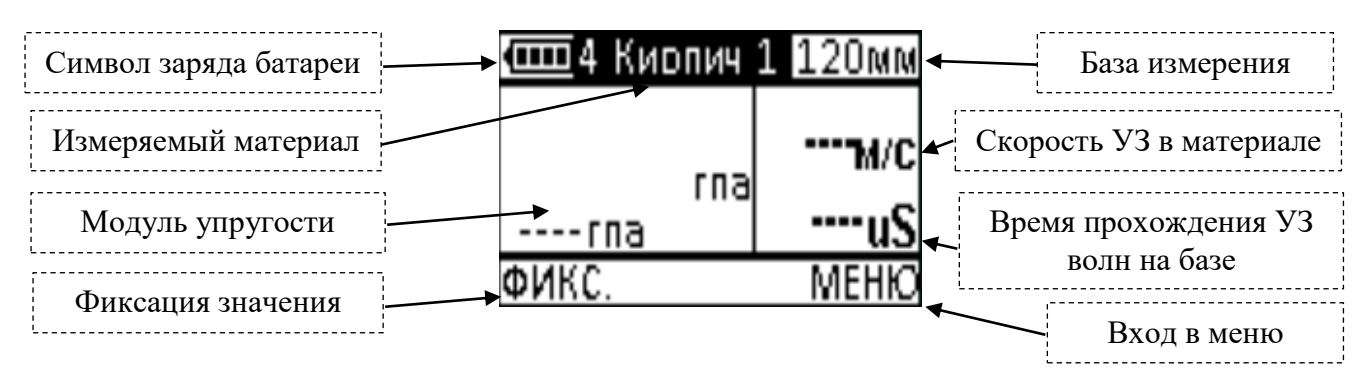

Рисунок 2.6 – Режим измерения модуля упругости

#### **2.3.4.4 Режим определения звукового индекса**

Индикатор прибора при включении режима определения звукового индекса строительных материалов имеет вид как на рис. 2.7.

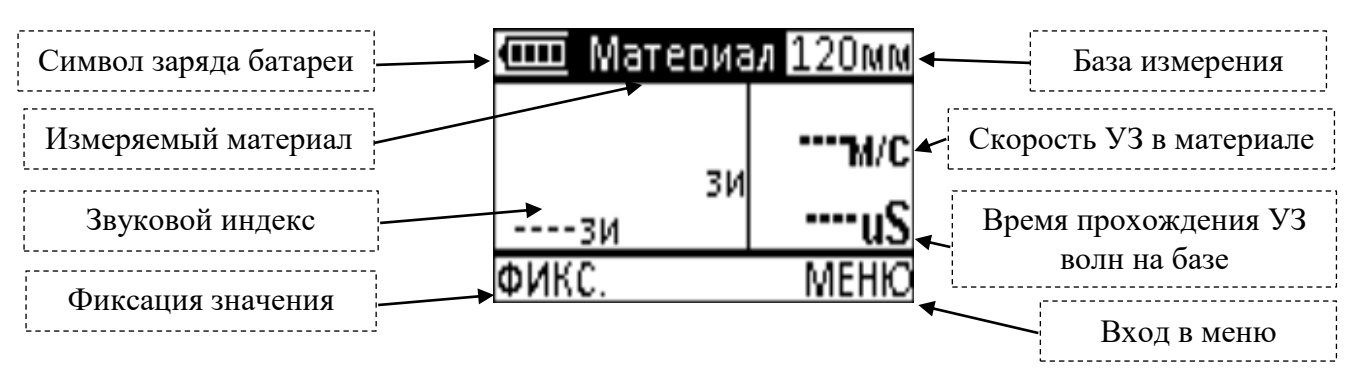

Рисунок 2.7 – Режим измерения звукового индекса

#### **2.3.4.5 Режим определения глубины трещины по российской методике**

Индикатор прибора при включении режима определения глубины трещины по российской методике имеет вид как на рис. 2.8.

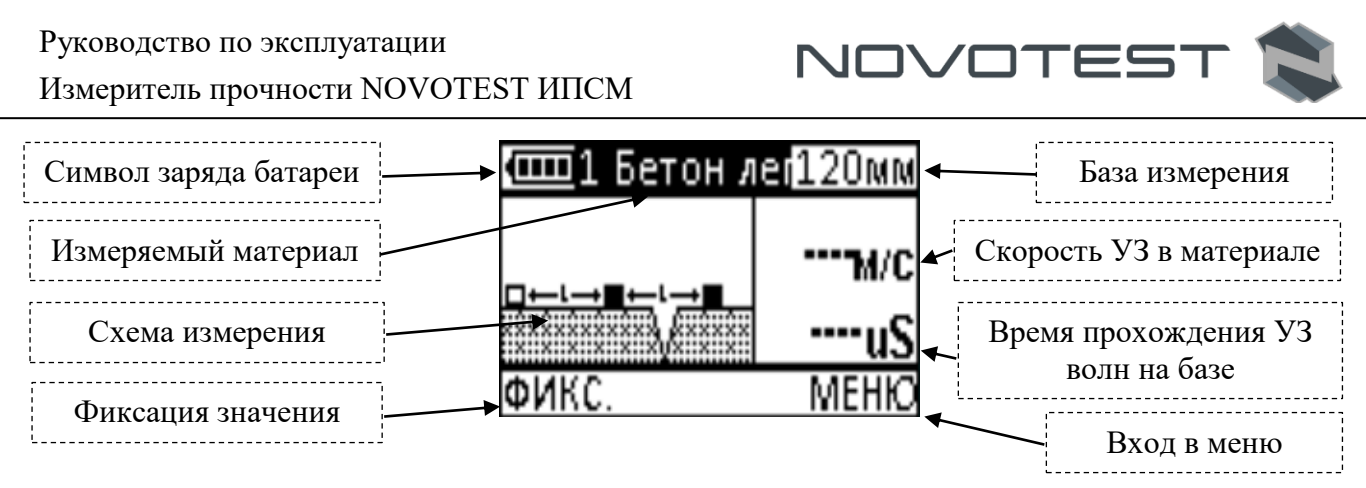

Рисунок 2.8 – Режим определения глубины трещины по российской методике

#### **2.3.4.6 Режим определения глубины трещины по английской методике**

Индикатор прибора при включении режима определения глубины трещины по английской методике имеет вид как на рис. 2.9.

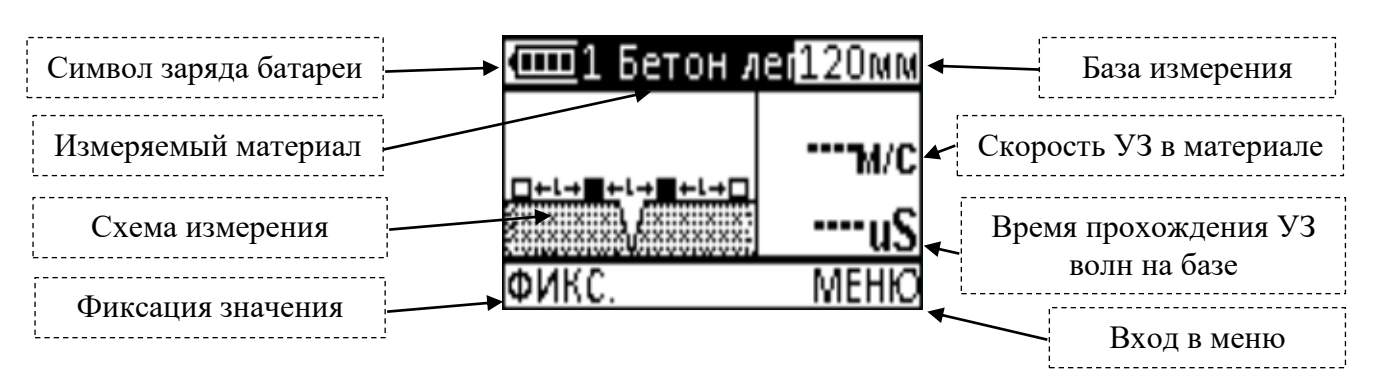

Рисунок 2.9 – Режим определения глубины трещины по английской методике

### **2.3.4.7 Режим дефектоскопа**

Индикатор прибора при включении режима дефектоскопа имеет вид как на рис. 2.10.

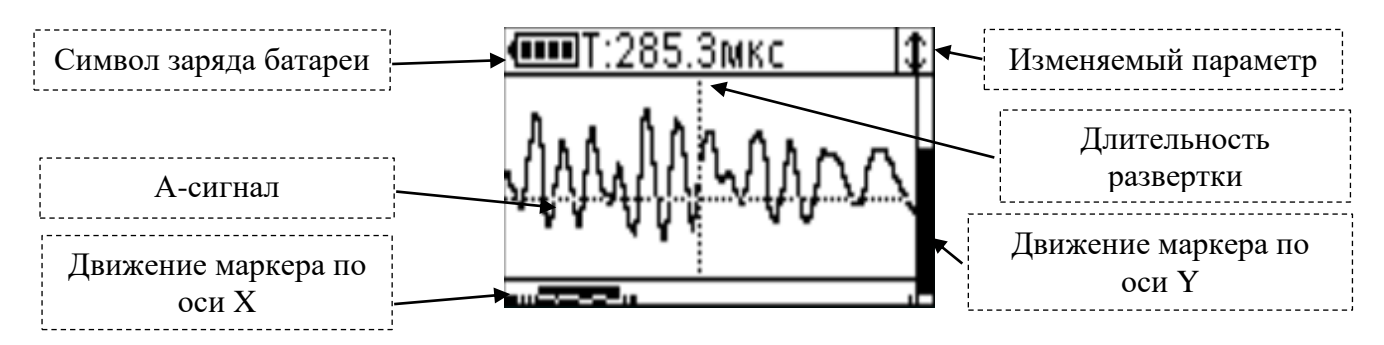

Рисунок 2.10 – Режим дефектоскопа

В правой верхней части индикатора отображается изменяемый параметр:

- регулировка усиления; – регулировка задержки развертки; регулировка длительности развертки;  $-$  движение маркера по оси X;

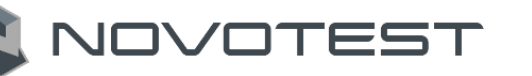

•<br>» – движение маркера по оси Y (изменение уровня срабатывания компаратора, параметр «ПОРОГ» п. 2.3.6.3).

Выбор параметра в режиме дефектоскопа осуществляется нажатием на кнопки

#### **2.3.5 Выбор материала и базы измерения**

<span id="page-14-0"></span>Выбранный материал и база измерения отображаются в верхней части индикатора, в одной строке с символом заряда батареи. Выбор изменяемого параметра (материала или базы) осуществляется нажатием кнопки « Выбранный параметр становиться инверсным.

Изменение параметра выполняется нажатием кнопок « • » или «

В памяти прибора сохранены такие базовые (заводские) зависимости:

- бетон легкий 1 настройка;
- бетон тяжелый 2 настройки;
- кирпич 2 настройки.

#### <span id="page-14-1"></span>**2.3.6 Работа с меню прибора**

Переход в меню прибора осуществляется из любого режима работы нажатием правой

функциональной кнопки « ». Переход между пунктами меню выполняется нажатием кнопок

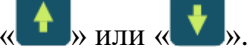

Меню прибора содержит следующие пункты:

- «КОЭФФИЦИЕНТЫ»;
- «КАЛИБРОВКА»;
- «ПОРОГ»;
- «ПОДСВЕТКА»;
- «ПИТАНИЕ»;
- «ПАМЯТЬ»;
- «ИНФОРМАЦИЯ»;
- «ВЫХОД».

#### **2.3.6.1 Описание работы в меню «КОЭФФИЦИЕНТЫ»**

Данный пункт меню предназначен для задания индивидуальных градуировочных коэффициентов. Для каждого материала заданного состава и каждого измеряемого параметра: прочность, плотность, модуль упругости, звуковой индекс. Пользователь самостоятельно может провести градуировочные испытания на образцах бетона и ввести градуировочные коэффициенты для зависимости «скорость ультразвука – измеряемый параметр».

Зависимость «Скорость ультразвука – прочность»

Необходимо задать коэффициенты полинома, связывающие прочность со скоростью ультразвука. Это полином третьей степени, и он имеет вид:

$$
R = A_0 + A_1 V + A_2 V^2 + A_3 V^3,
$$
\n(2.1)

где

R – числовое значение прочности, выраженное в МПа;

V – числовое значение скорости ультразвука, в м/с;

 $A_i$  – коэффициенты ( $i = 0, 1, 2, 3$ ), заносятся в прибор в экспоненциальной форме (например, если  $A_i = 256$ , его следует записать как  $A_i = +2.56 E + 2$ , что соответствует  $A_i = +$ 2,56⋅102.

Измеритель прочности NOVOTEST ИПСМ

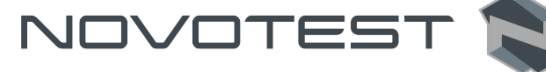

# Внимание!

Коэффициенты преобразования для расчета прочности следует вводить только с размерностью в МПа.

#### Зависимость «Скорость ультразвука - плотность»

Необходимо задать коэффициенты полинома, связывающие плотность со скоростью ультразвука. Это полином второй степени, и он имеет вид:

$$
\rho = B_0 + B_1 V + B_2 V^2, \tag{2.2}
$$

гле

 $\rho$  – числовое значение плотности, выраженное в г/см<sup>3</sup>, т/м<sup>3</sup>;

V - числовое значение скорости ультразвука, в м/с;

 $B_i$  – коэффициенты ( $i = 0, 1, 2$ ), записанные в экспоненциальной форме, (например, если  $B_i$ = 256, его следует записать как B<sub>i</sub> = + 2,56 E + 2, что соответствует B<sub>i</sub> = + 2,56·102).

Зависимость «Скорость ультразвука - модуль упругости»

Необходимо задать коэффициенты, связывающие скорость ультразвука с модулем упругости:

$$
E = \frac{\gamma \cdot V}{9.81 \cdot \varphi} \cdot 10^5,\tag{2.3}
$$

гле

Е - числовое значение модуля упругости, выраженное в ГПа;

V - числовое значение скорости ультразвука, в м/с;

 $\gamma$  – объемный вес, в г/см<sup>3</sup>, т/м<sup>3</sup>;

ф - коэффициент.

#### Зависимость «Скорость ультразвука - звуковой индекс»

Необходимо задать коэффициенты, связывающие скорость ультразвука со звуковым инлексом:

$$
3H = \frac{K \cdot V}{100},\tag{2.4}
$$

где

3И - звуковой индекс;

V - числовое значение скорости ультразвука, в м/с;

 $K$  – безразмерный коэффициент (возможность установки значения от 1,0 до 1,2).

Переход между элементами меню «КОЭФФИЦИЕНТЫ» осуществляется нажатием кнопок или Выбор изменяемого элемента выполняется нажатием правой ». Нажатием кнопок вверх или вниз выполняем изменения, затем функциональной кнопки «

фиксируем этот выбор нажатием левой функциональной кнопки «

#### 2.3.6.2 Описание работы в меню «КАЛИБРОВКА»

Пункт «КАЛИБРОВКА» служит для компенсации аппаратных задержек в измерительном тракте прибора.

Данное меню содержит два числа. Верхнее число показывает измеренное время прохождения УЗК в объекте контроля с учетом вычтенных задержек. Нижнее число - задержка. Компенсация осуществляется на контрольном образце, предварительно установив датчик на

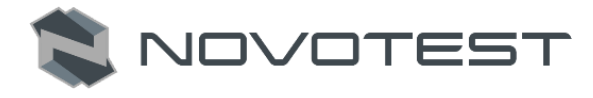

образец, и нажатием кнопок «<sup>1</sup> » добиваются совпадения отображаемого на  $\triangleright$  или « индикаторе прибора времени распространения УЗК, с временем, указанным на образце.

#### 2.3.6.3 Описание работы в меню «ПОРОГ»

Данные пункт меню служит для настройки порога срабатывания компаратора. Меню содержит две цифры, верхняя цифра - это измеренное время УЗК, нижняя - значение порога. Данное значение порога повторяет значение положения маркера по оси Х в режиме дефектоскопа. Компаратор можно настроить по разным вступлениям полуволны. Отрицательная полуволна - значение порога от 1 до 21, положительная - от 23 до 34. Изменяя

**1** » или « У » необходимо добиться совпадения отображаемого на порог нажатием кнопок « индикаторе прибора времени распространения УЗК, с временем, указанным на образце.

# Внимание!

Не изменяйте данный параметр без необходимости.

В случае изменения параметра, верните его к заводским значениям, либо добейтесь максимальной скорости ультразвуковых волн на выбранной базе.

#### 2.3.6.4 Описание работы в меню «ПОДСВЕТКА»

В данном пункте меню возможно включить и выключить подсветку индикатора, а также включить автоматический режим - подсветка будет выключаться через минуту, если не происходит никаких действий.

#### 2.3.6.5 Описание работы в меню «ПИТАНИЕ»

В данном меню проводится настройка автовыключение прибора («ВЫКЛ.», 30с, 60с, 90с).

#### 2.3.6.6 Описание работы в меню «ПАМЯТЬ»

Данное меню содержит следующие подменю:

- «СМЕНИТЬ ГРУППУ»;
- «ПРОСМОТР»;
- «СОСТОЯНИЕ»;
- $-$  «CTAPT/CTOII»;
- «ПЕРЕДАТЬ В РС»;
- $-$  «CTEPETL  $\Pi$ AMATL».

#### Подменю «СМЕНИТЬ ГРУППУ»

Данное подменю служит для изменения группы записываемой ячейки памяти. Изменения группы выполняется нажатием клавиш вверх или вниз.

Подменю «ПРОСМОТР»

Служит для просмотра записанных значений.

Подменю «СОСТОЯНИЕ»

В данном меню можно посмотреть количество доступных ячеек памяти. При незаполненной памяти их 2000 шт.

### Подменю «СТАРТ/СТОП»

В данном подменю выполняется включение/выключение записи в память. «ВКЛ./ВЫКЛ.»

нажатием кнопок « » ипи «

Подменю «ПЕРЕДАТЬ В РС»

При выборе этого меню происходит передача занятых ячеек памяти на компьютер.

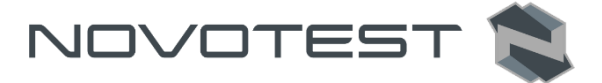

# Подменю «СТЕРЕТЬ ПАМЯТЬ»

При подтверждении кнопкой « » происходит удаление всех ячеек памяти и групп. Подменю «ИНФОРМАЦИЯ»

Информация о производителе, версии прибора и его серийном номере.

#### <span id="page-17-0"></span>**2.3.7 Проведение измерений**

#### **2.3.7.1 Поверхностное прозвучивание**

Поверхностное прозвучивание проводится с датчиком поверхностного прозвучивания в сборе на фиксированной базе  $(120 \pm 3)$  мм.

Для проведения измерений необходимо:

- 1. Подключить датчик поверхностного прозвучивания (п. 2.2.3);
- 2. Подготовить объект контроля (п. 2.3.1);
- 3. Включить прибор длительным нажатием кнопки «
- 4. Провести калибровку прибора (п. 2.3.6.2);
- 5. Выбрать материал объекта контроля из базы или задать, используя меню «КОЭФФИЦИЕНТЫ»;
- 6. Установить датчик на поверхность контролируемого объекта конусными насадками, удерживать неподвижным в плоскости перпендикулярной к поверхности и прижать с усилием  $5 - 10$  кг (рис. 2.11);

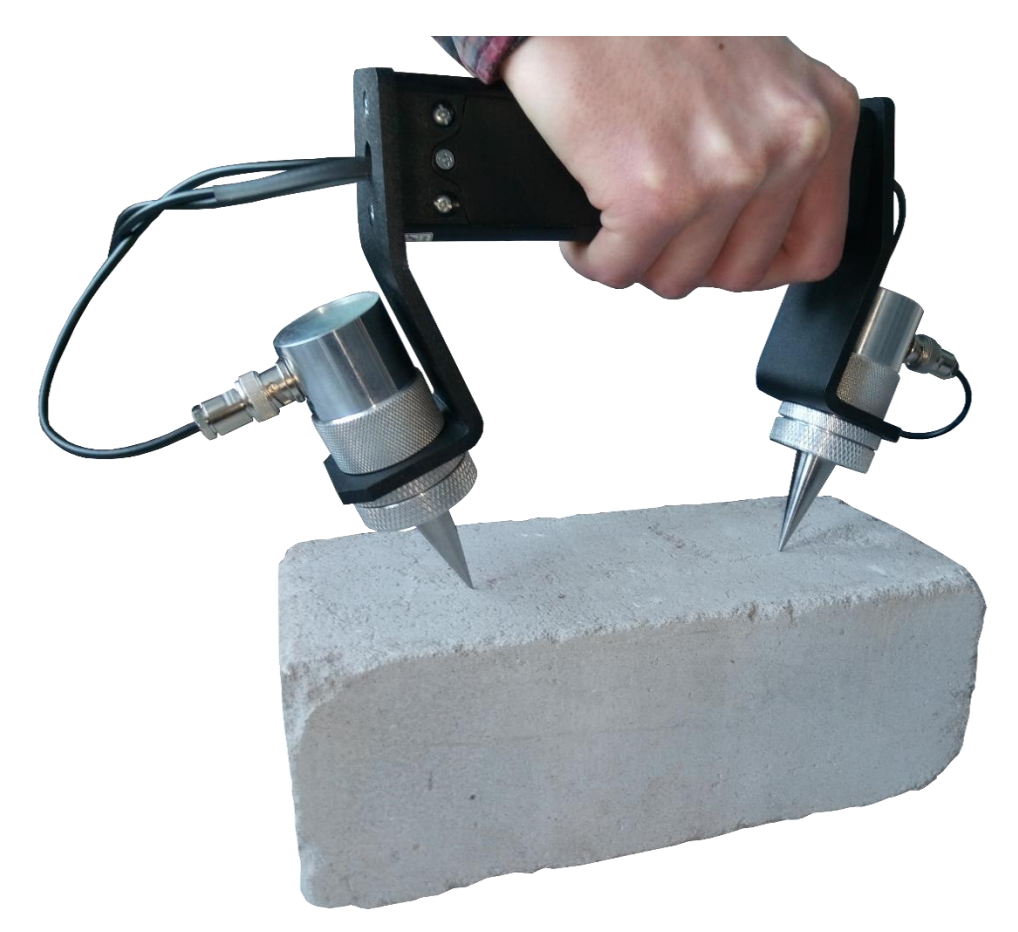

Рисунок 2.11 – Поверхностное прозвучивание

7. Контролируя на индикаторе прибора измеряемое время Т убедиться в его стабильности и при отклонениях показаний времени на 0,1…0,2 мкс от индицируемого значения

нажать функциональную кнопку « • », зафиксировав измеряемый параметр;

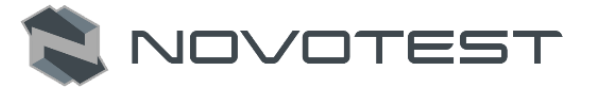

8. Для продолжения серии измерений на других участках объекта, необходимо

фиксировать каждый замер серии нажатием функциональной кнопки «

9. Выключить прибор длительным удержанием кнопки « ».

Если при смене участка на объекте в режиме поверхностного прозвучивания значения скорости существенно отличаются друг от друга необходимо проверить правильность соответствия установки базы измерения и качество акустического контакта системы «преобразователь-объект», отсутствие дефектов бетона и влияния арматуры.

#### **2.3.7.2 Сквозное прозвучивание**

Для проведения измерения необходимо:

- 1. Подключить преобразователи для сквозного прозвучивания (п. 2.2.3);
- 2. Включить прибор длительным нажатием кнопки «
- 3. Для каждого конкретного варианта сквозного прозвучивания (контактная смазка, протекторы, конусные насадки) необходимо провести компенсацию прибора на контрольном образце в соответствии с п. 2.3.6.2;
- 4. Подготовить объект контроля (п. 2.3.1);
- 5. Измерить линейкой или штангенциркулем толщину контролируемого объекта на планируемом участке измерения и ввести это значение с точностью до 1 мм, а также указать материал объекта контроля, согласно п. 2.3.5;
- 6. Установить преобразователи соосно по линии прозвучивания на противоположных сторонах контролируемого объекта, прижать притирая к поверхности (рис. 2.12);

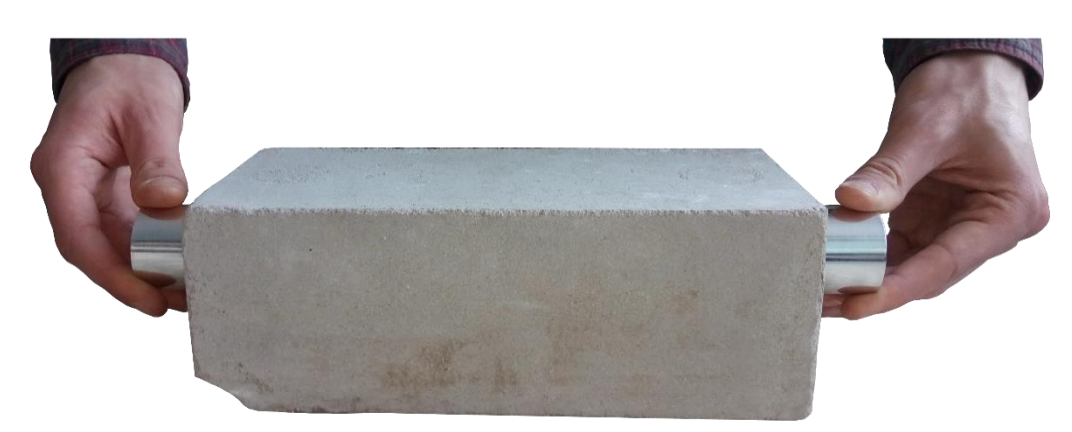

Рисунок 2.12 – Сквозное прозвучивание

7. Контролируя на индикаторе прибора измеряемое время Т убедиться в его стабильности и при отклонениях показаний времени на 0,1…0,2 мкс от индицируемого значения

нажать функциональную кнопку « $\bigcirc$ », зафиксировав измеряемый параметр;

- 8. Для следующего измерения (замера) снять преобразователи с объекта и аналогичным образом провести измерение на следующем контролируемом участке. При завершении серии выдается результат измерения – среднее значение измеряемого параметра;
- 9. Выключить прибор длительным удержанием кнопки «

Если при смене участка на объекте в режиме сквозного прозвучивания значения скорости существенно отличаются друг от друга необходимо проверить правильность соответствия установки базы измерения и качество акустического контакта системы «преобразовательобъект», отсутствие дефектов бетона и влияния арматуры.

#### **2.3.7.3 Измерения глубины трещины**

Для измерения глубины трещины необходимо:

- 1. Подключить поверхностные преобразователи (п. 2.2.3);
- 2. Подготовить объект контроля (п. 2.3.1);
- 3. Включить прибор длительным нажатием кнопки « <sup>1</sup>
- 4. Нажатием кнопки « <sup>•</sup> » выбрать режим измерения глубины трещины. При выборе этого режима на дисплей выводится схема установки преобразователей;
- 5. Для выполнения измерений следует установить преобразователи как указано на схеме ниже (рис. 2.13 (для русской методики) или рис. 2.12 (для британской методики по стандарту BS 1881 р.203)) и провести первое измерение;

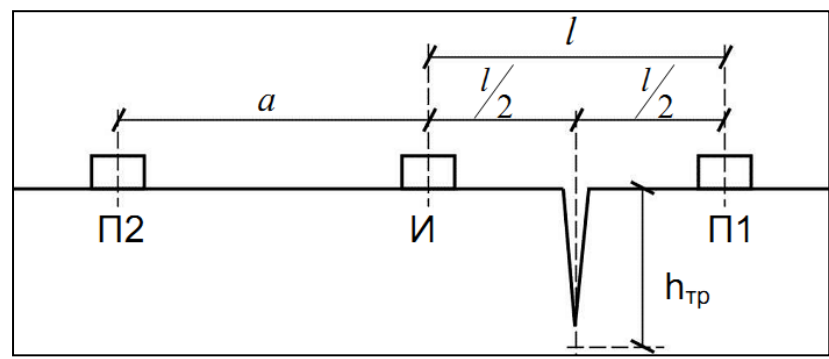

где *l* – база измерения на бетоне через трещину (положение датчиков И-П1), трещина расположена ровно по середине, при этом время распространения продольной волны  $- t1$ ; а – база измерения на «чистом» бетоне – без дефектов (положение преобразователей И-П2), при обязательном условии, а = *l*, время распространения продольной волны – tа.

Рисунок 2.13 – Схема установления преобразователей для русской методики

- 6. Затем нажать функциональную кнопку « $\bigcup$ », (для фиксации первого этапа измерения), переместить преобразователи согласно новой схеме и выполнить второе измерение;
- 7. После очередного нажатия функциональной кнопки « », на дисплее выводится рассчитанное значение глубины трещины.

По методике, принятой в Великобритании (стандарт BS 1881 р.203) применяется разностная схема установки преобразователей (рис. 1.14).

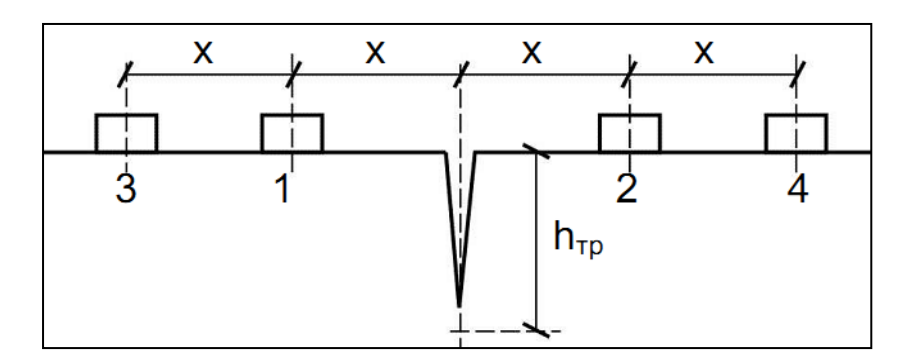

Рисунок 2.14 – Схема установления преобразователей для британской методики

Сначала преобразователи устанавливаются на точки 1-2 схемы (трещина находится посредине, т.е. база измерения  $l = 2 \cdot x$ ) и измеряется время  $t_1$ , затем преобразователи

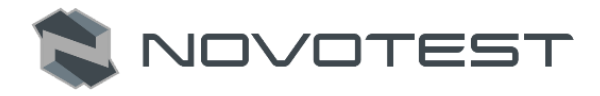

устанавливаются на точки 3-4 (трещина – посредине, база измерения  $l = 4$ ·х), измеряется время

 $t_2$  и при нажатии функциональной кнопки « $\bigcirc$ » автоматически вычисляется глубина трещины.

Если при смене участка на объекте в режимах сквозного или поверхностного прозвучивания значения скорости существенно отличаются друг от друга необходимо проверить правильность соответствия установки базы измерения и качество акустического контакта системы «преобразователь-объект», отсутствие дефектов бетона и влияния арматуры.

# <span id="page-20-0"></span>2.3.8 Подключение прибора к ПК

При подключении прибора к ПК можно передавать данные из архива прибора на ПК. Для того, чтобы подключить прибор к ПК нужно:

- 1. Скопировать драйвер «PL-2303 **DRIVER INSTALLER»**  $\mathbf H$ программу «CONTROLREPORT» (архивы формата .zip) на жесткий диск компьютера или скачать актуальные версии с официального сайта NOVOTEST.
- 2. После загрузки необходимо разархивировать данные и будет получена папка с программой и файл установки драйвера;
- 3. Теперь необходимо установить драйвер «PL-2303 DRIVER INSTALLER», для чего запустить файл PL-2303 DRIVER INSTALLER.EXE и провести установку;
- 4. Поле установки драйвера нужно перезагрузить ПК;
- 5. Теперь можно подключать прибор к ПК используя соединительный кабель из комплекта поставки. После подключения компьютер обнаружит новое подключенное устройство;
- 6. Запустить программу, для этого открыть папку с программой («ControlReport\_RU\_new») и запустить ее открыв файл «ControlReport.exe» (рис. 2.15);

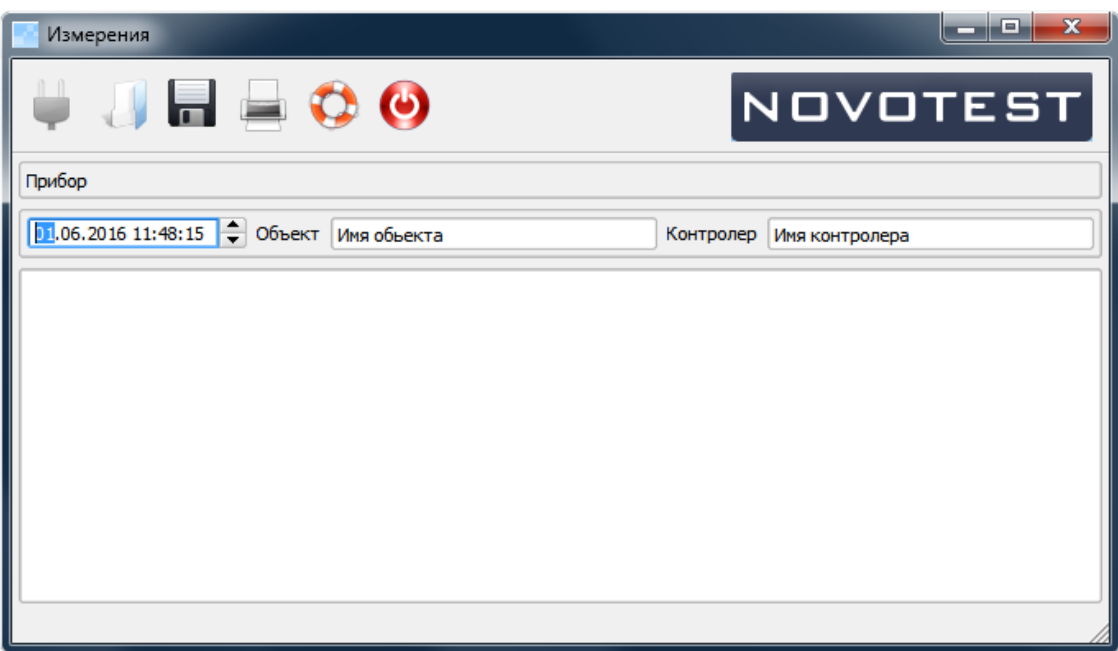

Рисунок  $2.15 -$ Программа ControlReport

7. На приборе зайти в меню «ПАМЯТЬ» и выбрать в подменю пункт «ПЕРЕДАТЬ В РС». после чего данные из архива передадутся на ПК и отобразятся в программе (рис. 2.16);

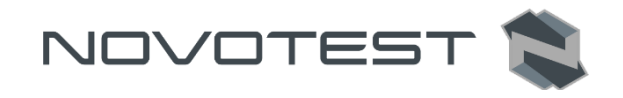

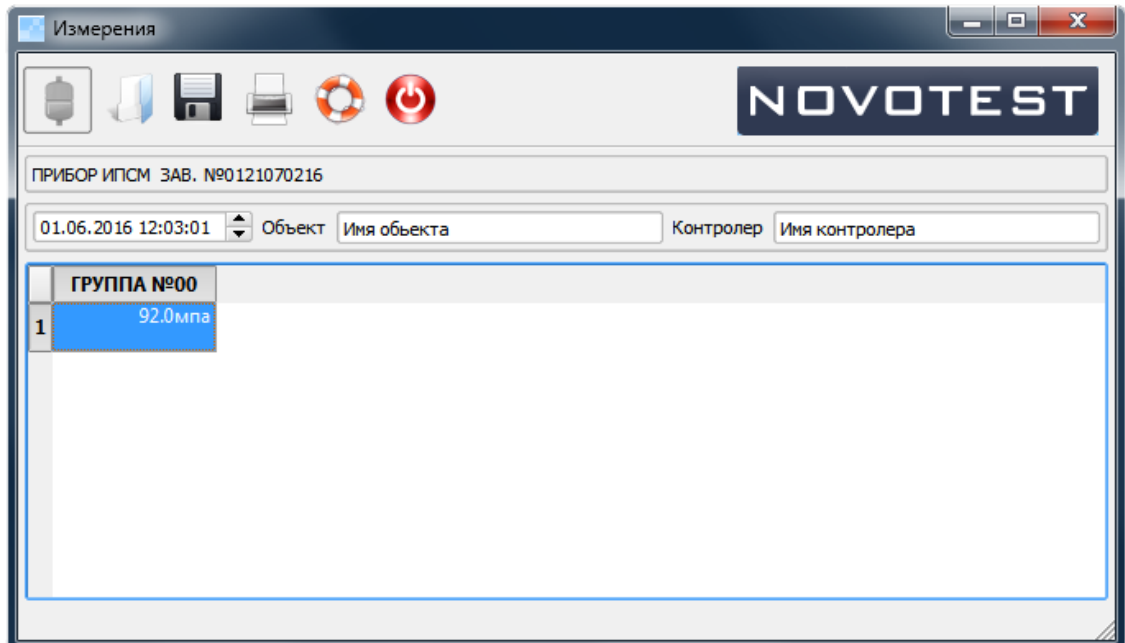

Рисунок 2.16 – Окно программы с данными с прибора

- 8. К данным можно добавить дополнительную информацию (объект, контролер) и сохранить в удобном формате таблицы Excel (рис. 2.17);
- 9. После окончания работы с программой из нее необходимо выйти и отключить прибор от ПК.

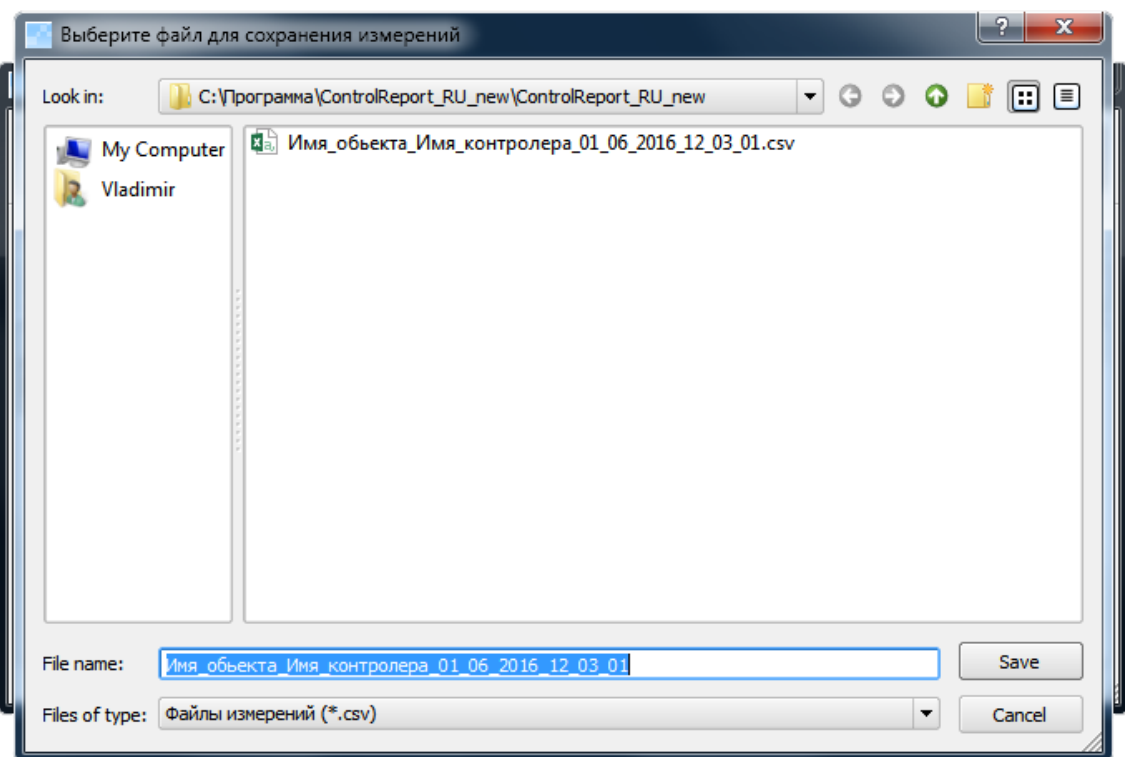

Рисунок 2.17 – Сохранение данных

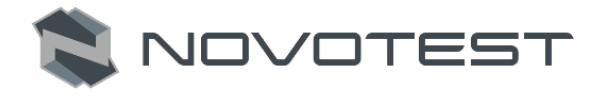

#### <span id="page-22-0"></span>**3 ТЕХНИЧЕСКОЕ ОБСЛУЖИВАНИЕ ИЗДЕЛИЯ И ЕГО СОСТАВНЫХ ЧАСТЕЙ**

#### **3.1 Меры безопасности**

<span id="page-22-1"></span>Введенный в эксплуатацию прибор рекомендуется подвергать периодическому осмотру с целью контроля:

- работоспособности;
- соблюдения условий эксплуатации;
- уровня заряда батареи аккумуляторов;
- отсутствия внешних повреждений составных частей прибора.

Если прибор не используется в течение длительного времени, батарея аккумуляторов должна быть отключена или вынута. При этом должны соблюдаться правила хранения аккумуляторной батареи.

К работе с прибором допускаются лица, прошедшие инструктаж и аттестованные на ІІ квалификационную группу по технике безопасности при работе с электро, радио – измерительными приборами.

#### <span id="page-22-2"></span>**3.2 Поверка**

Рекомендуемый межповерочный интервал – не реже одного раза в год.

Методика поверки (калибровки) – распространяется на измерители прочности строительных материалов NOVOTEST ИПСМ, и устанавливает методы и средства их первичной и периодической поверки. Поверку прибора проводят органы Государственной метрологической службы или другие уполномоченные органы, организации имеющие право поверки. Требования к организации, порядку проведения поверки и форма представления результатов определяются ПР 50.2.006-94 «ГСИ. Поверка средств измерений. Организация и порядок проведения».

#### **3.2.1 Операции и средства поверки**

<span id="page-22-3"></span>При проведении поверки следует выполнять операции и применять средства поверки, указанные в табл. 3.1 и табл. 3.2. Используемые при поверке приборы и оборудование могут быть заменены на аналогичные.

Таблица 3.1 – Операции поверки

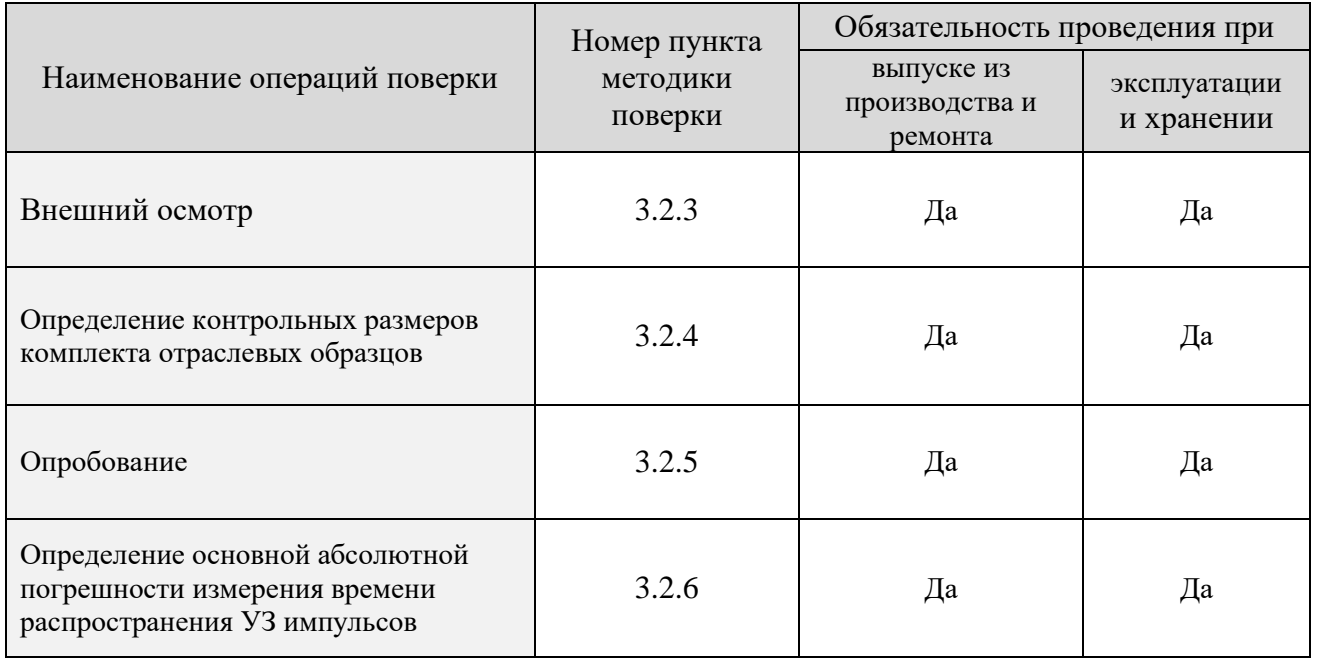

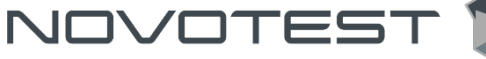

#### Таблица 3.2 – Средства поверки

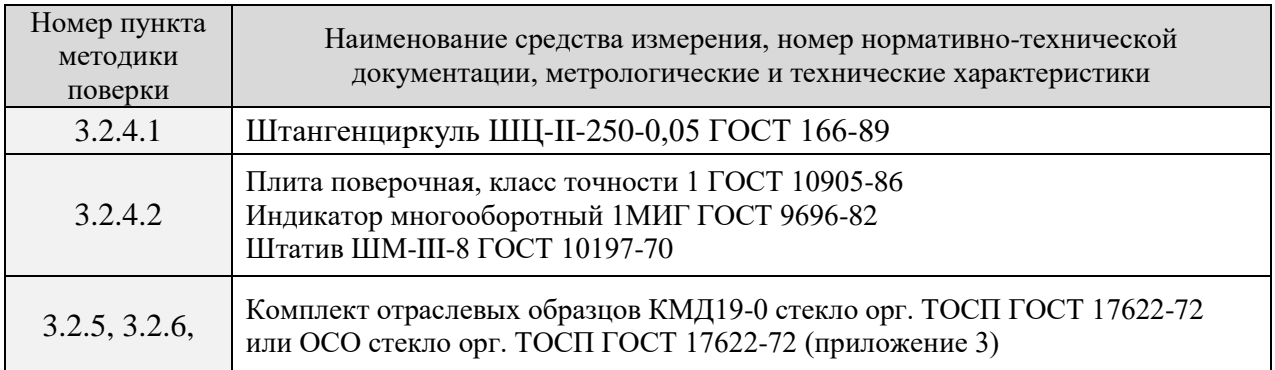

### <span id="page-23-0"></span>**3.2.2 Условия поверки и подготовка к ней**

Поверка прибора проводится при следующих условиях:

- $\,$  температура окружающего воздуха +20  $\pm$  5  $^{0}{\rm C};$
- относительная влажность от 30 до 80 %;
- атмосферное давление от 84 до 106 кПа;
- внешние электрические и магнитные поля должны отсутствовать, либо находиться в пределах, не влияющих на работу прибора.

Источник питания должен соответствовать табл.1.1 (Возможно подключение внешнего источника питания при условии соблюдения полярности).

## **3.2.3 Внешний осмотр**

<span id="page-23-1"></span>При проведении внешнего осмотра должно быть установлено соответствие прибора следующим требованиям:

1) комплектность – согласно п. 1.3 настоящего руководства;

2) отсутствие явных механических повреждений прибора и его составных частей;

3) наличие маркировки прибора;

4) правильное функционирование клавиатуры.

### <span id="page-23-2"></span>**3.2.4 Определение контрольных размеров комплекта отраслевых образцов**

Комплект отраслевых образцов в зависимости от комплектации состоит из: – комплект КМД19-0 стекло орг. ТОСП: образца МД19-0-1 и образца МД19-0-2;

– комплект ОСО стекло орг. ТОСП: образца ОСО-1 и образца ОСО-2.

### **3.2.4.1 Определение высоты**

Высоту образцов определяют штангенциркулем ШЦ-II-250-0,05 ГОСТ 166-89. Измерение размера проводят не менее трех раз, за величину аттестованного размера принимают среднее значение трех измерений.

Высота должна быть:

- комплект КМД19-0: Н = 60 h14<sub>(-0.74)</sub> мм для образца МД19-0-1 и Н = 70 h14<sub>(-0.74)</sub> мм для образца МД19-0-2;
- комплект ОСО: Н=50  $\pm$  0,1 мм для образца ОСО-1 и Н = 70  $\pm$  0,1 мм для образца ОСО-2.

### **3.2.4.2 Определение отклонения от параллельности рабочих поверхностей**

Отклонение от параллельности рабочих поверхностей определяют при помощи плиты поверочной ГОСТ10905-86, штатива ШМ-III-8 ГОСТ 10197-70 и индикатора многооборотного 1МИГ ГОСТ 9696-82. Образцы поочередно устанавливают на плиту, снимают показания

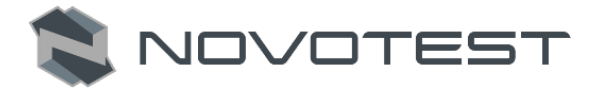

индикатора в центре и в четырех точках, расположенных на двух взаимно перпендикулярных диаметрах на расстоянии 5-10 мм от края образца.

Отклонение от параллельности поверхностей, равное разности максимального и минимального показания индикатора не должно быть более 0,10 мм.

### **3.2.5 Опробование**

<span id="page-24-0"></span>Для проведения опробования необходимо произвести коррекцию систематической погрешности прибора с помощью комплекта отраслевых образцов в дальнейшем – образцы, следующим образом:

- 1) Включить прибор, перейти в режим «КАЛИБРОВКА».
- 2) В режиме «КАЛИБРОВКА» установить задержку в преобразователе равной 0.0 мкс (нижнее число).
- 3) Установить УЗ преобразователи соосно на торцевых поверхностях образца МД19-0-1 или ОСО-1, предварительно смазанных контактной жидкостью (масло касторовое ГОСТ 6990-75, допускается использование других смазок) и произвести измерение времени распространения УЗ импульсов (верхнее число)  $t_1 = \Delta \tau$ .
- 4) Произвести аналогичное измерение времени распространения УЗ импульсов в образце МД19-0-2 или ОСО-2  $t_2 = \Delta \tau$ .
- 5) Произвести аналогичное измерение времени распространения УЗ импульсов в образцах МД19-0-1 и МД19-0-2 или ОСО-1 и ОСО-2, установленных друг на друга через контактную среду  $t_{12} = \Delta \tau$ .
- 6) Вычислить время задержки в электроакустическом тракте прибора t<sub>3ЛРЖ</sub> по формуле:

$$
t_{3\#P\!} = (t_1 + t_2) - t_{12},\tag{3.1}
$$

- 7) В режиме «КАЛИБРОВКА» установить задержку в преобразователе равной t<sub>3ЛРЖ</sub>.
- 8) Установить преобразователи соосно на торцевых поверхностях образца МД19-0-1 или ОСО-1, предварительно смазанных контактной жидкостью и произвести измерение времени прохождения УЗ. Для образца МД19-0-1 время прохождение УЗ должно быть 23,5 мкс ( $\pm$  0,1 мкс), а для ОСО-1 – 19,6 мкс ( $\pm$  0,1 мкс).

#### <span id="page-24-1"></span>**3.2.6 Определение основной абсолютной погрешности измерения времени распространения УЗ импульсов**

Определение основной абсолютной погрешности измерения времени распространения УЗ импульсов следует производить следующим образом:

- 1. Включить прибор.
- 2. Установить УЗ преобразователь соосно на торцевых поверхностях образца МД19-0-1 или ОСО-1 и произвести 10 измерений времени  $T_{1i}$  распространения УЗ импульсов. Определить дискретность измерений времени распространения УЗ импульсов.
- 3. Вычислить среднеарифметическое значение Т<sub>1</sub> времени распространения УЗ импульсов в образце.
- 4. Произвести 10 измерений времени Т2i распространения УЗ импульсов в образце МД19-0-2 или ОСО-2.
- 5. Вычислить среднеарифметическое значение  $T_2$  времени распространения УЗ импульсов.
- 6. Произвести 10 повторных измерений времени  $T_{3i}$  распространения УЗ импульсов в образцах МД19-0-1 и МД19-0-2 или ОСО-1 и ОСО-2, установленных один на другой через контактную среду.
- 7. Вычислить среднеарифметическое значение Т<sub>3</sub> времени распространения УЗ импульсов.
- 8. Вычислить основную абсолютную погрешность  $\Delta t_c$  по формуле:

NOVOTEST

$$
\Delta t_c = |(T_3 - T_2) - T_1|.
$$
\n(3.2)

#### 3.2.7 Оформление результатов поверки

<span id="page-25-0"></span>Положительные результаты первичной поверки прибора оформляют отметкой в паспорте, а также свидетельством о поверке.

Результаты периодической поверки прибора, признанного пригодным к эксплуатации, оформляются протоколом поверки произвольной формы и свидетельством о поверке.

Отрицательный результат оформляется справкой о непригодности прибора, с указанием причины.

#### 3.3 Гарантийные обязательства

<span id="page-25-1"></span>Приведенная ниже информация о гарантийном обслуживании действительна для всей продукции NOVOTEST.

Изготовитель гарантирует соответствие прибора требованиям технических условий при соблюдении пользователем условий транспортирования, хранения, и эксплуатации, и своевременном прохождении технического обслуживания на предприятии изготовителя не реже одного раза в год.

#### 3.3.1 Базовая гарантия

<span id="page-25-2"></span>На Ваш новый прибор NOVOTEST, приобретенный у производителя или авторизованного дилера, распространяется базовая гарантия - 1 год.

Если какая-либо деталь прибора выйдет из строя по причине дефекта материала или изготовления, она будет бесплатно отремонтирована или заменена производителем, или любым авторизованным дилером NOVOTEST, независимо от того, перешло ли право собственности на прибор к другому лицу в течение гарантийного срока.

Гарантия на аккумуляторы, батарейки и зарядные устройства предоставляется непосредственно предприятиями-изготовителями аккумуляторов, батареек и зарядных устройства и поэтому на них не распространяются гарантийные обязательства NOVOTEST. Однако обслуживающий Вас авторизованный дилер NOVOTEST окажет Вам помощь в предъявлении гарантийных претензий, касающихся аккумуляторов, батареек и зарядных устройств.

Гарантия на прибор начинает действовать с даты приобретения прибора, как правило, в день отгрузки прибора клиенту. В случае, если прибор приобретается компанией-посредником, началом гарантийного срока считается момент передачи прибора посреднику.

#### 3.3.2 Расширенная гарантия

<span id="page-25-3"></span>Специальная программа продления срока базовой гарантии до 5 лет (если применимо). Для участия в программе необходимо оплатить сертификат при приобретении оборудования. Условия расширенной гарантии указаны в сертификате. Уточняйте подробности у Вашего дилера.

#### 3.3.3 Гарантия на отремонтированные или замененные детали

<span id="page-25-4"></span>На все фирменные запасные части NOVOTEST, установленные в процессе гарантийного ремонта, распространяется гарантия NOVOTEST (до конца срока действия гарантии).

Запасные части, замененные в процессе гарантийного обслуживания по гарантии, не возвращаются владельцу прибора.

#### 3.3.4 Изнашивающиеся элементы

<span id="page-25-5"></span>Детали, подвергающиеся износу в процессе эксплуатации прибора, делятся на две основные категории. К первой относятся те детали, которые требуют замены или регулировки с

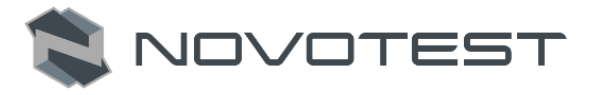

интервалом, предписанным графиком технического обслуживания прибора, а ко второй изнашивающиеся элементы, периодичность замены или регулировки которых зависит от условий эксплуатации прибора.

#### **3.3.4.1 Детали, заменяемые при плановом техобслуживании**

Детали, перечисленные ниже, имеют ограниченный срок службы и требуют замены или регулировки с интервалами, предписанными графиком технического обслуживания прибора. На эти детали базовая гарантия распространяется до того момента, когда требуется их первая замена или регулировка. Срок гарантии на каждую деталь не может превышать ограничений (по времени эксплуатации прибора или наработке), указанных в условиях базовой гарантии.

- встроенные аккумуляторные батареи;
- прокладки, если их снятие выполняется в связи с сопутствующей регулировкой;
- масло и рабочие жидкости.

#### **3.3.4.2 Изнашивающиеся элементы**

Детали, перечисленные ниже, либо имеют ограниченный срок службы, либо могут потребовать замены (регулировки) в результате повреждения. Однако, на эти детали распространяется базовая гарантия NOVOTEST либо до первого планового технического обслуживания прибора (в зависимости от того, что наступит ранее):

- преобразователи и их составные части;
- соединительные кабели;
- детали и механизмы, подвергаемые механическим воздействиям в процессе эксплуатации.

*Примечание: На детали, изнашивающиеся в результате трения (такие как ножи, резаки, подвижные элементы измерительных преобразователей, ультразвуковые пьезоэлектрические преобразователи, опорные насадки и пр.) не распространяется базовая гарантия NOVOTEST, если эти детали выходят из строя в результате нормального износа в ходе эксплуатации прибора. Однако если в течение гарантийного срока эти детали выходят из строя по причине исходного дефекта материала или изготовления, то они будут отремонтированы или заменены согласно основной гарантии.*

#### **3.3.5 Обязанности владельца**

<span id="page-26-0"></span>В "Руководстве по эксплуатации" и "Паспорте" содержится информация о правильной эксплуатации и техническом обслуживании вашего прибора.

Правильная эксплуатация и обслуживание прибора помогут Вам избежать дорогостоящего ремонта, вызванного некорректными действиями при эксплуатации, пренебрежением или неправильным выполнением технического обслуживания. Кроме того, следование нашим рекомендациям увеличивает срок службы прибора. Поэтому владельцу прибора следует:

- В случае обнаружения дефекта или неисправности как можно скорее предоставлять свой прибор производителю или авторизованному дилеру NOVOTEST для проведения гарантийного ремонта. Это поможет свести к минимуму ремонт, необходимый вашему прибору.
- Выполнять техническое обслуживание вашего прибора в соответствии с рекомендациями руководства по эксплуатации и паспорта.

*Примечание: Пренебрежение своевременным выполнением технического обслуживания прибора в соответствии с предписанным графиком лишает Вас прав на гарантийный ремонт или замену неисправных деталей.*

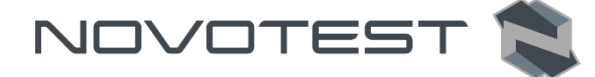

- При обслуживании прибора использовать только фирменные запасные части и эксплуатационные жидкости NOVOTEST (имеющие соответствующую маркировку).
- Вносить в паспорт записи о выполненном техническом обслуживании прибора, сохранять все счета и квитанции. В случае необходимости они послужат доказательством того, что техническое обслуживание выполнялось своевременно (согласно интервалам, указанным в паспорте), с использованием рекомендованных запасных частей и эксплуатационных жидкостей. Это поможет вам при предъявлении гарантийных претензий по поводу дефектов, которые могут возникать вследствие несоблюдения графика технического обслуживания прибора или использования несанкционированных деталей или материалов.
- Регулярно очищайте корпус прибора и преобразователей вашего прибора в соответствии с рекомендациями NOVOTEST.
- Соблюдайте условия эксплуатации и хранения приборов в соответствии с рекомендациями NOVOTEST.

### **3.3.6 Ограничения гарантии**

<span id="page-27-0"></span>NOVOTEST не несет ответственности, если необходимость ремонта или замены деталей была вызвана одним из следующих факторов:

- Повреждениями, вызванными небрежной/неправильной эксплуатацией прибора, стихийным бедствием, попаданием воды в прибор, преобразователь, аксессуары и детали прибора (при отсутствии производственного брака) несчастным случаем или использованием прибора не по назначению;
- Эксплуатационным износом деталей;
- Невыполнением рекомендаций NOVOTEST по техническому обслуживанию прибора в указанные сроки;
- Нарушением условий эксплуатации вашего прибора, рекомендованных NOVOTEST;
- Внесением изменений в конструкцию прибора или его компонентов, вмешательством в работу систем прибора и т. п. без согласования с предприятиемизготовителем;
- Использованием аккумуляторов и иных комплектующих ненадлежащего качества;
- Перепадами напряжения в питающей сети;
- Отказом от своевременного исправления каких-либо повреждений, выявленных в ходе проведения планового техобслуживания;
- Факторами, лежащими вне сферы контроля NOVOTEST, например: загрязнение воздуха, ураганы, сколы от ударов, царапины и использование неподходящих чистящих средств;
- Использование технологий ремонта, не получивших одобрение NOVOTEST;
- Использование неоригинальных запасных частей и эксплуатационных жидкостей NOVOTEST.

Ремонтные операции, подпадающие под гарантию NOVOTEST, должны выполняться только авторизованным сервисным центром NOVOTEST.

#### **3.3.7 Другие случаи, не подпадающие под гарантию**

<span id="page-27-1"></span>Основная гарантия NOVOTEST, расширенная гарантия NOVOTEST исключают ответственность NOVOTEST за любой непредвиденный или косвенный ущерб, понесенный в результате дефекта, на который распространяются вышеуказанные гарантии. К такому ущербу относятся (но не ограничиваются нижеследующим перечнем):

 компенсация за причиненные неудобства, телефонные звонки, затраты на размещение и пересылку прибора, потеря прибыли или ущерб, нанесенный имуществу;

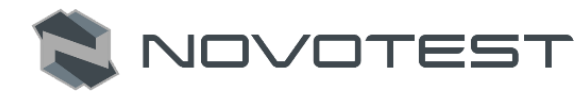

 все гарантийные обязательства теряют силу, если прибор официально признан не подлежащим ремонту.

#### **3.3.8 Гарантии и потребительское законодательство**

<span id="page-28-0"></span>Базовая гарантия NOVOTEST, расширенная гарантия NOVOTEST не ущемляют ваших законных прав, предоставляемых Вам договором купли-продажи, который оформляется при приобретении прибора у производителя или авторизованного дилера NOVOTEST; а также применимым местным законодательством, определяющим правила продажи и обслуживания товаров народного потребления.

#### **3.4 Техническое обслуживание прибора**

<span id="page-28-1"></span>Приведенная информация о техническом обслуживании действительна для всей продукции NOVOTEST.

Техническое обслуживание прибора производится в течение всего срока эксплуатации и подразделяется на:

профилактическое;

плановое.

Профилактическое обслуживание производится не реже одного раза в три месяца и включает внешний осмотр, очистку и смазку.

Плановое обслуживание производится предприятием изготовителем не реже одного раза год и является обязательным требованием для сохранения гарантии от производителя.

Очень важно в течение всего срока эксплуатации прибора своевременно выполнять его техническое обслуживание. При этом необходимо следовать графику, представленному в виде табл. 3.3 (ориентируясь на наработку прибора или месяцы его эксплуатации, в зависимости от того, что наступит ранее).

Конкретный перечень операций, выполняемых во время каждого технического обслуживания, зависит от модели прибора, а также от года его выпуска и величины наработки. Обслуживающий Вас авторизованный сервисный центр NOVOTEST по вашему требованию предоставит Вам информацию о работах, которые необходимо выполнять при обслуживании вашего прибора.

Записи о проведении планового технического обслуживания вашего прибора делаются в паспорте на прибор. Сведения о техническом обслуживании очень важны, они могут понадобиться для реализации ваших прав на гарантийный ремонт прибора. Поэтому всегда проверяйте, чтобы по окончании технического обслуживания Ваш авторизованный сервисный центр NOVOTEST поставил штамп в соответствующем месте под записью о выполненных процедурах.

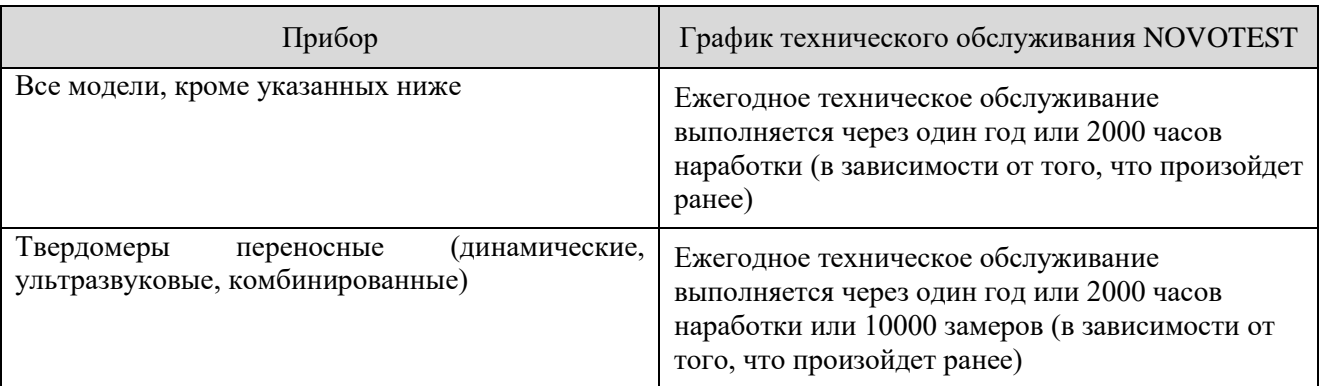

Таблица 3.3 – График технического обслуживания NOVOTEST

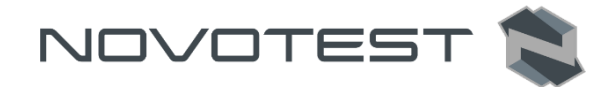

В случае обнаружения неисправностей в работе прибора, его необходимо передать предприятию-изготовителю для проведения технического обслуживания. В табл. 3.4 представлены неисправности, которые можно устранить самостоятельно.

Таблица 3.4 – Возможные неисправности и методы их устранения

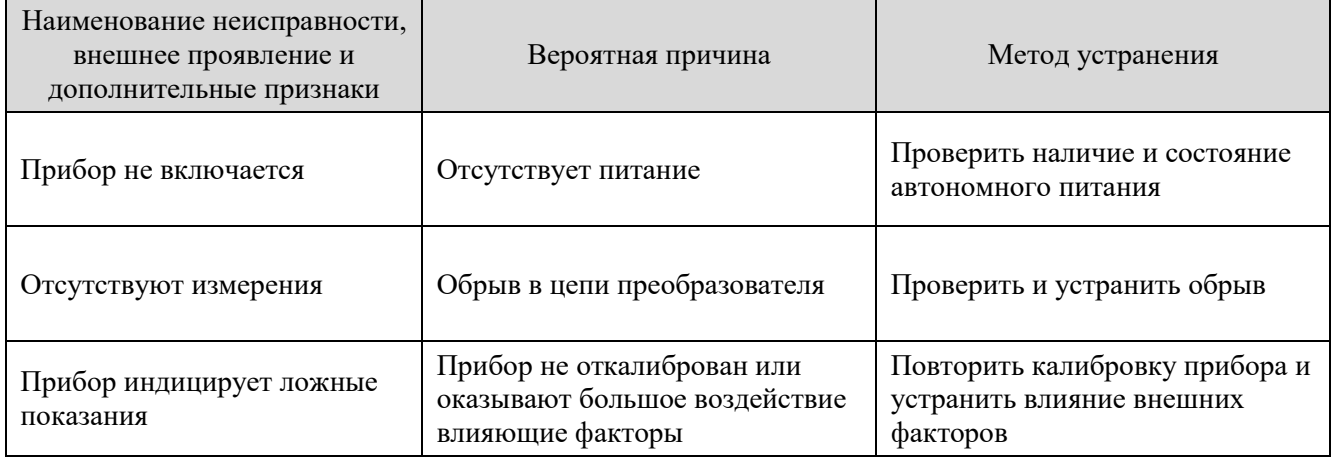

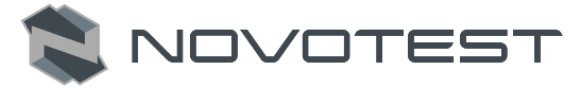

# **4 ТЕКУЩИЙ РЕМОНТ**

<span id="page-30-0"></span>Прибор по виду исполнения и с учетом условий эксплуатации относится к изделиям, ремонт которых производится на специальных предприятиях либо на предприятииизготовителе.

Для постановки прибора на гарантийное обслуживание в сервисном центре (СЦ) необходимо представить правильно заполненный паспорт на прибор. СЦ делает отметку в паспорте о постановке прибора на гарантийное обслуживание и направляет ксерокопию на предприятие-изготовитель.

Отправка прибора для проведения гарантийного (послегарантийного) ремонта либо поверки должна производиться с паспортом прибора. В сопроводительных документах необходимо указывать почтовые реквизиты, телефон и факс отправителя, а также способ и адрес обратной доставки.

Гарантийный ремонт производится при наличии заполненного паспорта.

#### **5 ХРАНЕНИЕ**

<span id="page-30-1"></span>Условия хранения прибора по группе 1 согласно требованиям по ГОСТ 15150 при температуре окружающего воздуха от +5 °С до +40 °С и относительной влажности до 80 % при температуре 25 °С.

Хранение батареи аккумуляторов (БА) должно осуществляться в заряженном состоянии отдельно от прибора в сухом помещении. Длительность хранения полностью заряженной БА в отсоединенном состоянии:

- при температуре от минус 20 °С до 35 °С не более 1 года;
- при температуре от минус 20 °С до 45 °С не более 3 месяцев.

Рекомендуемая температура при длительном хранении  $10^{\circ}$ С –  $30^{\circ}$ С.

По окончании срока хранения БА должна быть утилизирована.

При кратковременном хранении и в перерывах между применением прибор должен храниться в предназначенной для этого упаковочной таре. В месте хранения не должно быть паров агрессивных веществ (кислот, щелочей) и прямого солнечного света. Прибор не должен подвергаться резким ударам, падениям или сильным вибрациям.

Приборы должны укладываться на стеллажи или в штабели в транспортной упаковке.

При длительном хранении прибор подлежит консервации, для чего электронный блок, преобразователь, блок питания и меры толщины, очищенные от грязи и масла, помещают в отдельные полиэтиленовые пакеты и размещают в отдельных карманах транспортировочной сумки прибора.

#### **6 ТРАНСПОРТИРОВАНИЕ**

<span id="page-30-2"></span>Упакованные приборы могут транспортироваться любым видом транспорта при соблюдении следующих условий:

- транспортировка осуществляется в заводской таре;
- отсутствует прямое воздействие влаги;
- температура не выходит за пределы от -50 °С до +50 °С;
- влажность не превышает 95 % при температуре до 35 °С;
- вибрация в диапазоне от 10 до 500 Гц с амплитудой до 0,35 мм и ускорением до 49 м/с<sup>2</sup>;
- $\,$  удары со значением пикового ускорения до 98 м/с $^2;$
- уложенные в транспорте приборы закреплены во избежание падения и соударений.

Для исключения конденсации влаги внутри толщиномера при его переноске с мороза в теплое помещение, необходимо перед использованием выдержать прибор в течении 6 часов при комнатной температуре.

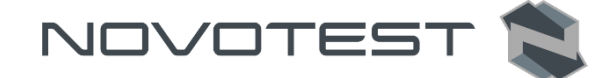

# **7 УТИЛИЗАЦИЯ**

<span id="page-31-0"></span>Изделие не содержит в своем составе опасных или ядовитых веществ, способных нанести вред здоровью человека или окружающей среде и не представляет опасности для жизни, здоровья людей и окружающей среды по окончании срока службы. В этой связи утилизация изделия может производиться по правилам утилизации общепромышленных отходов. Утилизация осуществляется отдельно по группам материалов: пластмассовым элементам, металлическим крепежным деталям.

Содержание драгоценных металлов в компонентах изделия (электронных платах, разъемах и т.п.) крайне мало, поэтому их вторичную переработку производить нецелесообразно.

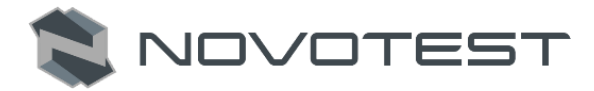

# **ЗАМЕТКИ**

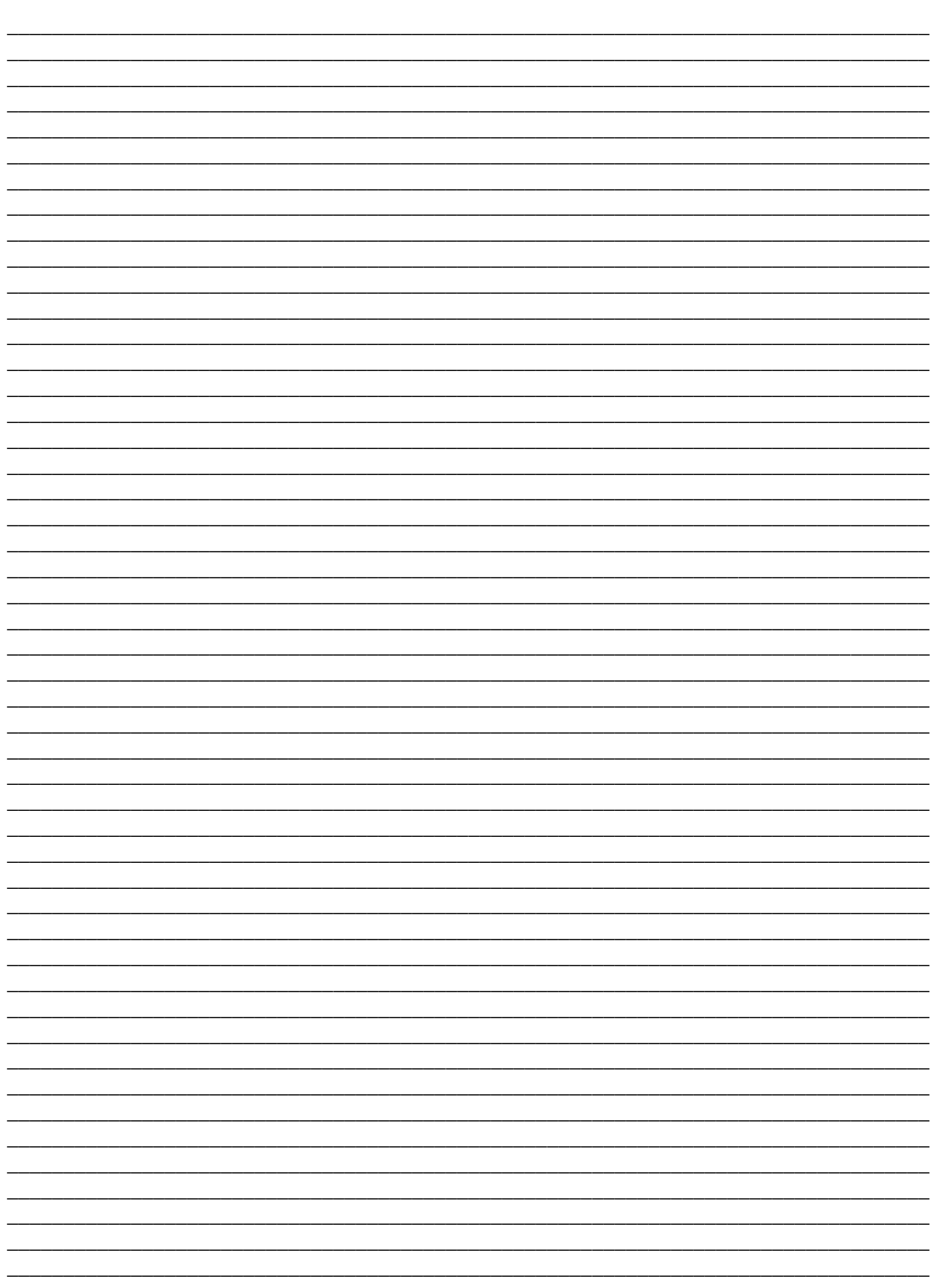

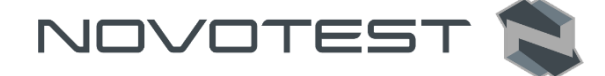

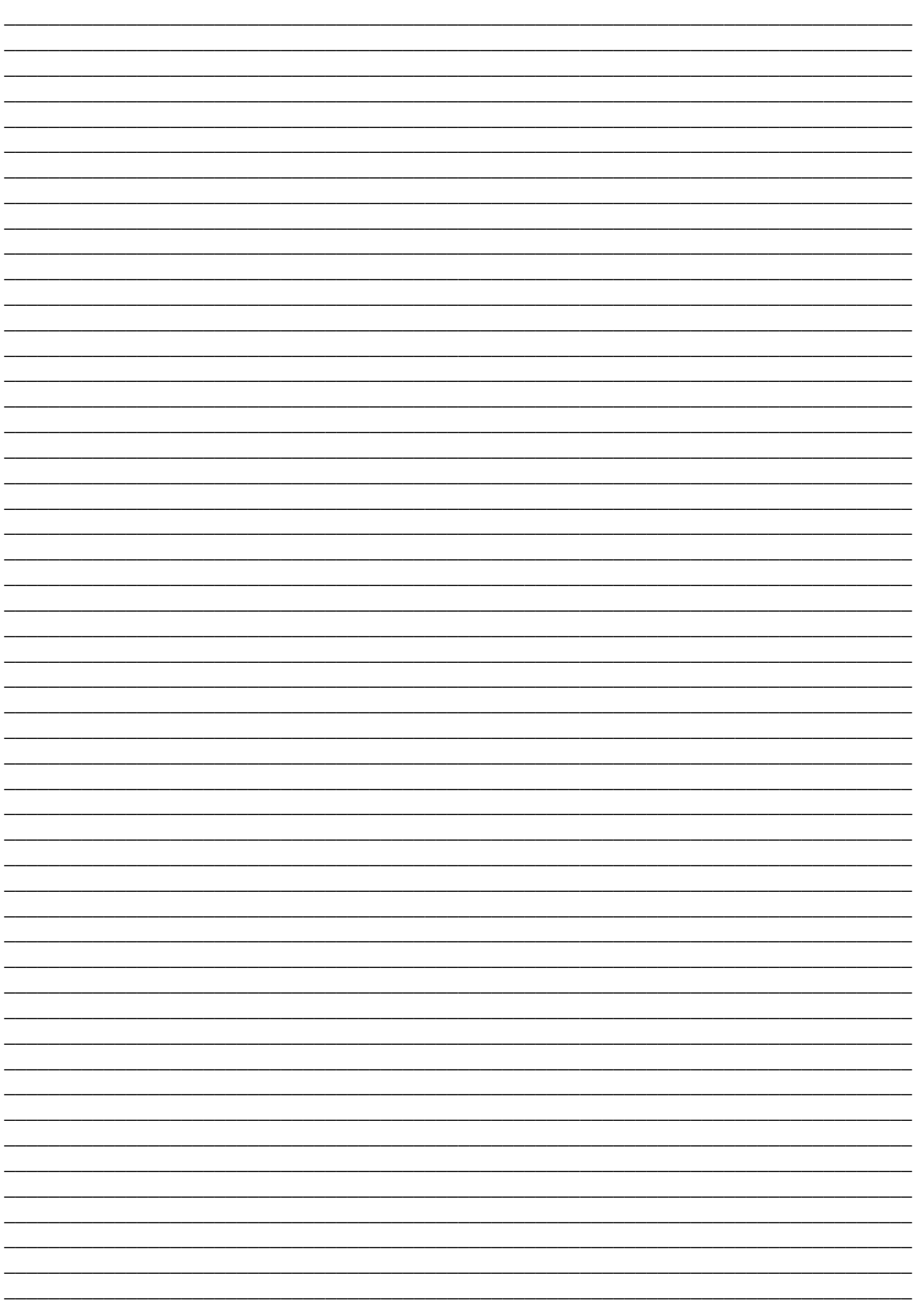

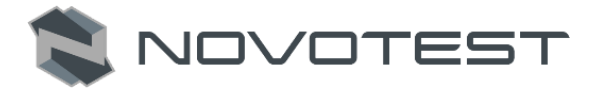

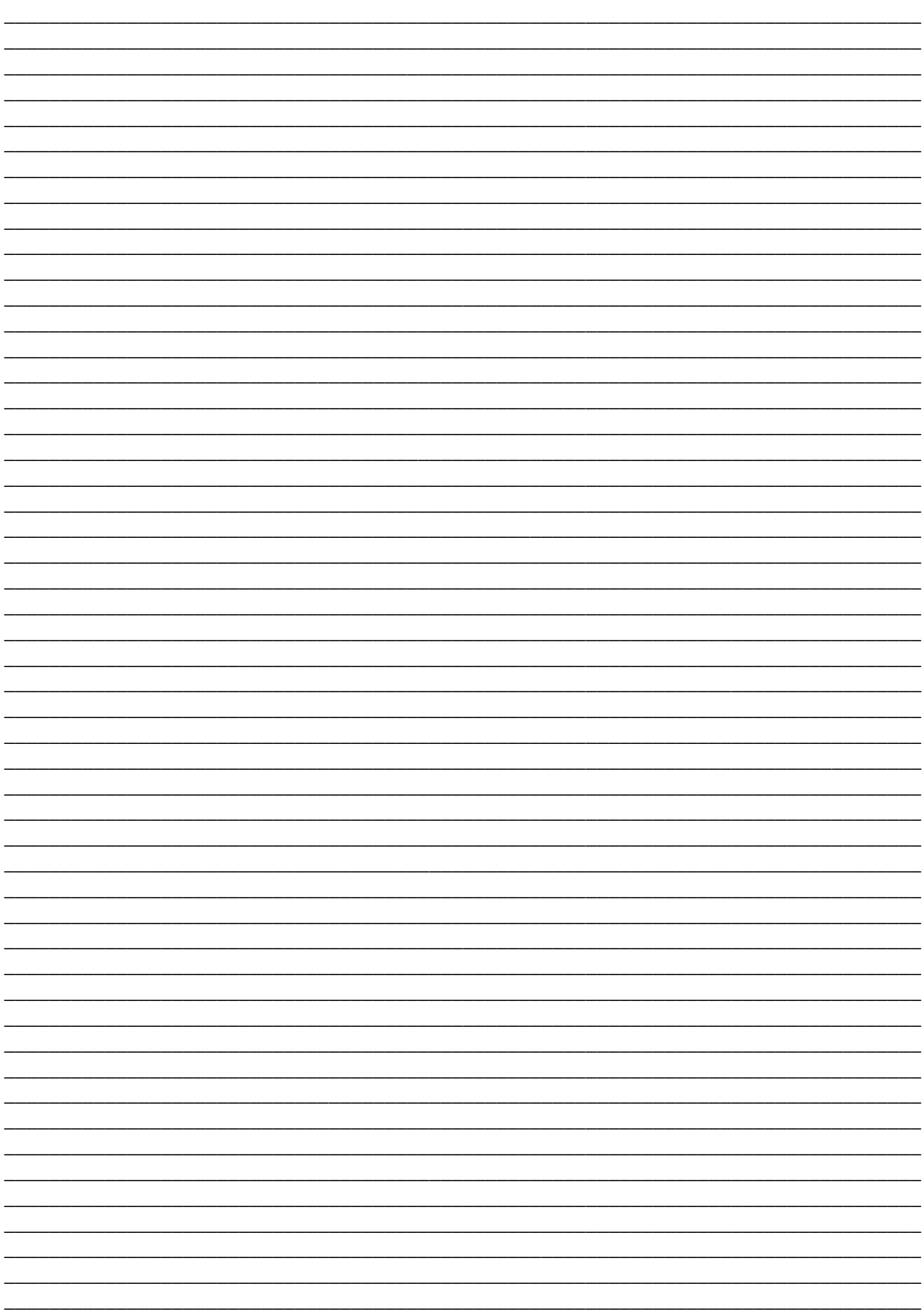